# - OFB -

# **Our Family Book**

and Ancestry List

User Guide

Part 1

- OFB Base Information
- OFB User Interface Details in Part 2

Diedrich Hesmer Haldenstr 24 71083 Herrenberg

ofb.hesmer@gmx.de

All changes to the previous version are colored

# **Table of Contents**

| 1   | Introduction                                             |            |
|-----|----------------------------------------------------------|------------|
|     | 1.1 Used notations                                       |            |
| 2   | Copyrights and License Conditions                        | 5          |
|     | Support                                                  |            |
| 4   | Installation & Removal                                   | 6          |
|     | 4.1 System Requirements, Download, Installation & Update |            |
|     | 4.2 Removal                                              |            |
| 5   | Process sequence of the Program                          |            |
| •   | 5.1 Start of Program                                     |            |
|     | 5.1.1 Program start by command line                      |            |
|     | 5.2 Reading the Data                                     |            |
|     | 5.3 Checking of DATE values                              |            |
|     |                                                          |            |
|     | 5.4 Exit the Program.                                    |            |
| _   | 5.5 Program Error                                        |            |
| ь   | Files                                                    |            |
|     | 6.1 Data files                                           |            |
|     | 6.1.1 ged file                                           |            |
|     | 6.1.2 gdz file                                           |            |
|     | 6.2 Error Log file – log                                 |            |
|     | 6.3 Control & Definition files.                          |            |
|     | 6.3.1 Definition file – ofd                              |            |
|     | 6.3.2 Gedcom Profile file – ogp                          |            |
|     | 6.3.3 Naming file – ond                                  |            |
|     | 6.3.4 Phonetic file – opd                                |            |
|     | 6.3.5 Color /Font file – ocf                             |            |
|     | 6.4 Output files                                         | .11        |
|     | 6.5 Language files – Ing                                 | . 11       |
| 7   | Description of Our Family Book + Ancestry List           | .12        |
|     | 7.1 OFB Type 1 – Detail List                             | . 13       |
|     | 7.2 OFB Type 2 – Family Report                           |            |
|     | 7.3 OFB Type 3 – Person Report                           | .17        |
|     | 7.4 OFB Type 46 – Ancestry Lists                         |            |
|     | 7.5 OFB Type 7.8 – Ancestors' Lists                      |            |
|     | 7.6 OFB Type 9 – Family- & Person Report                 |            |
| 8   | User Interface                                           |            |
|     | Output                                                   |            |
| 9   | 9.1 Index.                                               |            |
|     | 9.2 Index Lists – Standard                               |            |
|     | 9.3 Index List – Standard                                |            |
|     | 9.4 Index List – Detail                                  |            |
|     | 9.5 Single File / Cum. File / Index Lists                | . 24<br>25 |
|     |                                                          |            |
|     | 9.6 Locations                                            |            |
|     | 9.7 Genealogy Signs                                      |            |
|     | 9.8 Navigation Bars                                      |            |
| 4.0 | 9.9 Printer Output                                       |            |
| 10  | Statistics                                               |            |
|     | 10.1 Base Statistics                                     |            |
|     | 10.2 Detail Statistics                                   |            |
|     | 10.2.1 Intervals vs quantity                             |            |
|     | 10.2.2 Tables – Time periods line-by-line                |            |
|     | 10.2.3 Tables – Time periods column by column            |            |
|     | 10.2.4 Mortality                                         |            |
|     | 10.2.5 Lists – Time periods grouped line-by-line         |            |
|     | 10.2.6 Lists for occurrences / events                    |            |
|     | 10.2.7 Lists for frequencies                             |            |
| 11  | Appendix                                                 |            |
|     | 11.1 Data fields of the OFB                              | .32        |
|     | 11.1.1 Handling of NAME texts                            |            |
|     | 11.2 Anonymous of persons and families                   |            |

| 11.3 Parent-Child Relations                                    | 34 |
|----------------------------------------------------------------|----|
| 11.4 Special representations                                   | 34 |
| 11.4.1 " " - Persons without Surname                           | 34 |
| 11.4.2 "§" - Families only Children                            | 34 |
| 11.4.3 "2 CHIL @VOID@" - Placeholder for Children              | 34 |
| 11.4.4 "n PHRASE xxx" – Textural information                   | 34 |
| 11.5 Date Formats                                              |    |
| 11.5.1 SDATE – Sort date                                       |    |
| 11.6 Conversion of the Special Alphabet-Characters for sorting | 37 |
| 11.7 Phonetic Sorting                                          | 37 |
| 11.7.1 Wiki – Phonetic Order                                   | 37 |
| 11.7.2 Kiening – Phonetic Sorting                              |    |
| 11.7.3 "User defined" Phonetic Sorting                         | 38 |
| 11.7.4 Representation "Names transfer – alias"                 | 39 |
| 11.8 Standard Tags – bypassed in OFB                           | 40 |
| 11.9 String Comparison                                         | 40 |
| 11.10 Index list files                                         | 41 |
| 11.11 Statistic Files                                          | 42 |
| 11.12 Language File – Change Procedure                         | 43 |
| 11.13 Program Error                                            | 44 |
| 11.14 Performance Data                                         | 44 |

## 1 Introduction

"Our Family Book" – called OFB – creates Family books, Ancestry lists and Village Family Books (also called One-place Study) of different and variable setup. Therefor it will read Gedcom files, exported and provided by other genealogy programs. The origin of the program is in Germany and there the program name and program folder is "Ortsfamilienbuch". The basic functions are:

- 4 different types of OFB's resp. Family books
- 3 different Ancestry lists Ancestors List, Descendants List and Top Ancestors List. The latter is by design identical to the ancestors list and contains only the top ancestors (earliest known ancestor). In a special form also those ancestors with just one missing parent, are included. As numbering system "Kekule", "Saragossa" or "d'Aboville" can be chosen.
- 2 Ancestors' list for paternal lines and maternal lines, both as Ancestors and Descendants List.
- 26 Index Lists for given name, surname (optional also phonetic sorted, "Rufnamen", family names, ancestries, place names, living place, place of origin, occupations, working places, causes of death, birth dates, died dates, marriage / partnership dates, anniversaries, move-in/out, farm names, partnerships sorted by the names of the male and female, as well as male, female and all persons of the OFB as well as lists of locations, notes and repositories and 2 types of source lists. All list entries with direct link to the detailed data.
- About 30 statistics for analyzing births, marriages, ages and deaths, mortality, emigrations, ...as html-tables and mostly as csv-files for further graphical analysis.
- Beside a group of fixed data fields all others can be enabled or disabled by check boxes, including media data
- 8 Date formats for the output (DD.MM.YYYY, MM.DD.YYYY, YYYY.MM.DD, DD.Mon.YYYY, DD. Mon. YYYY, DD. Mon YYYY, Mon YYYY, YYYY) and 3 different separation characters ( . / )
- 9 Names formats with and without name prefix and suffix.
- Selection of persons to limit the output to the group of persons desired.
- Selection of places to limit the output to the desired places.
- Limitation of generations for the ancestors list.
- For same-sex partnerships the person referenced as HUSB will be used as "Person" and the WIFE as "Partner"
- Suppressing or replacing of dates, given names and/or optional data fields for privacy protection for a
  defined span of years (e.g. output of "known" for the date and "living" for the given name).
- Variable naming and sequence of sorting for output of the data fields and the Gedcom tags of the standard groups within a family resp. person per menu.
- Variable sorting of the families resp. persons of the OFB per menu.
- Numerous options to design screen and printer output, e.g. suppressing of line feeds for notes, adding line feeds between the data fields.
- Selectable form and size of output fonts.
- Colored design of the screen output by menu and a css-Stylesheet controlled output allows an individual adjustment of the output (can be modified by any text editor).
- Creation of single output files per person / family and a cumulated file containing all single files.
- Integration of a preface to the OFB, e.g. for a short history of the village or family.
- Storage of output files as html-files to be viewed at the screen by modern browsers or to be printed on paper. They also can be used for storing and viewing via Internet. The html-files can be optimized for printer output or to allow a loading in "MS Word" and to store them as doc- or docx-file. Thereafter they may be modified.
- Simple integration of the output files into an own homepage, optional with links up to 7 map systems resp. databases.
- Storing of all selected options and settings in definition files for reuse. The last used file automatically will be loaded during start-up of the OFB.
- By a supplied language file all text based data of the window forms, the output created by the program, all messages, tooltips and the genealogy signs can be adjusted to fit the personal needs. They also can be used to translate the data to other languages.
- Service Programs are supporting

- the creation and management of Gedcom profiles. These allow a Genealogy program specific selection of standard tags and definitions of special Gedcom tags. Base profiles for various programs are provided.
- the definition of colors and fonts for a colored design of the output lists.
- o and by the "Gedcom Service Programs"
  - the validation of Gedcom files for logical errors of date values and some other checks.
  - the duplication checking of Gedcom files, as well as merging resp. synchronization of duplicates.
  - allows by selective extracting from any Gedcom file to build a new, reduced ged-file with the desired group of persons and data elements.
  - the repair and conversion of faulty Gedcom files.
  - a re-sorting of the Gedcom data file.
  - an analysis of the structure of ged-files.
  - a renumbering of all known record types of the Gedcom file.
  - a listing of person (INDI) and family (FAM) data as html-table and csv-file.
- An OFB Start center allows from a central point the start of all programs
- May run from an USB Stick.

#### 1.1 Used notations

Family marital or none-marital partnership or single person with children

Partnership date date of marriage or start date of none-marital partnership

Tag, Sub-Tag An introduction to the Gedcom definition is available at the user guide for the OFB

Service Programs, chapter "Gedcom Profile".

## 2 Copyrights and License Conditions

The OFB program and all related files and documentation is shareware.

This software is provided "as is" without representations or warranties of any kind, whether expressed or implied. The author disclaims all other warranties, either express or implied, including but not limited to any warranties of merchantability and fitness for a particular purpose, with respect to the software and the accompanying materials. The user must assume the entire risk of using the software.

The author grants the user a limited license to use the software, including all provided files and documentation, under the following conditions only for his personal use:

- 1. The software is property of the author and protected by international copyright laws.
- 2. You may install the software on as many PC's as you like.
- 3. You may use this software only for private, noncommercial purpose. A usage beyond this requires a permission by the author.
- 4. A purchased license key never may be transferred to another person.
- 5. You may not rent, lease, sub license, disassemble, reverse engineer, or de-compile the software, or modify or merge the software with any part of the software in another program.
- 6. You declare, that the licensee never will be made responsible and will have no liability to the user or any other third-party for any damages whatsoever, including, but not limited to, any economic or data loss.

A transfer of the software to other persons is allowed under above conditions if this is done at no charge basis.

If the user fails to comply with any of the terms or conditions, this license will terminate.

All brand marks are trademarks or registered trademarks of their respective owners.

Copyright © 2005-2022 Diedrich Hesmer, Herrenberg (D)

To get a license, please go to <a href="http://ofb.hesmer.name">http://ofb.hesmer.name</a> for more information.

# 3 Support

In case of questions about the program, for any recommendation to improve the program or required support in case of error, please send a mail to one of the mail addresses shown on the cover sheet.

## 4 Installation & Removal

### 4.1 System Requirements, Download, Installation & Update

Detailed procedures are available at and all files, describes in the following sections, can be downloaded from http://ofb.hesmer.name .

#### 4.2 Removal

This is the standard procedure by pressing "Start" > "Settings" > "Control Panel" > "Add/Remove Programs", then search for "OFB" and press "Change/Remove" or by "Start" > "Programs" > "OFB" > "Uninstall" or by double click on the "Uninstall.exe" at the OFB program folder. Now the program folder "OFB" and, if available, "C:\Documents and settings\[MyName]\Application Data\OFB" resp. for "Vista" "C:\User\[MyName] \AppData\Roaming\OFB\" including all remaining files must be deleted manually, except a new version will be installed.

# 5 Process sequence of the Program

Before starting, the required Gedcom files (\*.ged) must be made available Details see chapter 6.1 on page 9.

## 5.1 Start of Program

Can be done by:

- Start from the OFB Start center or
- "Start" > "Programs" > "OFB" > "OFB" or
- Click on the OFB icon where it has been stored or
- Double click of an ofd-file at the Windows Explorer. This will simultaneously read the definition file and all the data.

After start of the program following sequence will be followed

- Reading of ini- and language files
- Reading of definition data (ofd-file) defines all essential parameter and options for the output, as well
  as the directories and names of the required files. In case of failures for directory- or filenames, a
  correction will be offered here.
- Reading of the Gedcom profile (ogp-file) defines how to read the data (ged-file)
- Reading of Naming data (ond-file) defines the names of the data fields and the Gedcom tags
- Display of the main screen from this all the checking / modifications / entries of the relevant data to control the analysis and output may be done

### 5.1.1 Program start by command line

The program is designed that it can be started with command line parameters. Therefor it can also be processed by others programs or PowerShell batch files (see also my program *BatchRun* on the homepage under "GSP/OFB Utility").

The following call is required: "control file with full path"[,/q]. Control files are those files that contain the contents of the screens, i.e. ofd, ogp, ocf, ...

- The file specification must be enclosed in "".
- The ",/q" command is optional and causes processing in the background so that a screen is only opened if errors or questions occur. Otherwise, the program ends automatically. Without this command, the program starts normally with the specified control file.
- Example command line: "C:\0\group-gov-test2.ofd",/q.

## 5.2 Reading the Data

After starting the output following sequence will be followed

- Reading the data
- Checking of the data read. During this the character set used will be checked and, if necessary, criticized. In addition to the data check described in the following chapter on page 9, following changes to the raw data will be made without notice to the log file:
  - o All numerical expected data fields without entry will be stored using value 0.
  - Every line will be checked for tabulators. Tabulators found after a "@"-character will be deleted, all others will be replaced by a blank.
  - o A missing surname of an INDI record will be replaced by the character " ".
  - o Checking and, if necessary, conversion of the date values according the following paragraph below.
  - o If an attribute of a tag ends with multiple commas, those will be eliminated.
  - If an attribute of a PLAC tag contains multiple commas or "comma space" sequences, those will be eliminated.
  - o Elimination of special characters according the chosen options.
  - To avoid collisions with HTML control characters, the characters "<" and ">" found will be converted into corresponding surrogates but displayed correctly at the output. This means that HTML commands

entered by the user within the text, e.g. "<br>" for newline, are disabled.

- "CONC" lines will be concatenated to their main tag.
- If the tag "ALIA" is used and stored according the official Gedcom-format "1 ALIA @xxx@" (xxx = person-Id-nbr.) and if this is selected by the Gedcom profile, this will be changed to a ASSO.RELA format and processed as "relations".
- The tag " ASSO" will be changed to "ASSO". Both will be processed identically.
- The record Id's will be checked for multiple identical Id's, also erroneous references between CHIL and FAMC. In case of error they will be written to the log-file and the process will be cancelled.
- For both partners of a marriage/partnership the sex will be checked. For the person referenced in the FAM record as HUSB the sex "M" is expected, for the person as WIFE the "F" is expected. Persons not complying to this will be listed at the end of the log file to allow a check of correctness. This also allows same-sex partnerships. Listed will be the original values always. Those persons defined as HUSB will be used as "Person" and the persons as WIFE are "Partner".
- In case of abnormal data the analysis will be interrupted with appropriate error message.
- If additional decisions are required, a message screen will pop-up for answering.
- Reading of the color and font definitions.
- Analysis and output of the data into the output directory. During this time progress information will be shown at the status bar of the screen
- After finishing the output the browser can be started to have a look to the results. From here the page shown can be printed.

For further details about Gedcom definition see "Gedcom Profile User Guide".

### 5.3 Checking of DATE values

For sorting, presentation and calculation of the privacy protection the DATE values will be checked for correct content. In addition to the Gedcom conform values numerical values and text in the following form will be accepted – see also chapter 11.5 Date Formats:

- If for date range in the format "BET dat1 AND dat2" or "FROM dat1 TO dat2" in dat1 the year or month and year is missing, these are used from dat2 as a supplement. This is only possible with the standard format for dat1 and dat2 [DD] [Mon] YYYY.
- In general for completely parenthetic DATE text the outer parenthesis will be deleted.
- ##.##.### day.month.year where day and month may be 1 digit.
- ##.### month.year where the month may be 1 digit.
   Also the case with a leading dot .##.#### will be accepted.
- For year and day values in the form ###x resp. #x, where the x is any character used as replacement for an unknown year/day end value, the "x" will be replaced by "5" to allow a calculation. For output the original text will be used.
- Date values with characters "-" or "/" will be converted for birth, christening, death, burial, marriage and divorce to the standard format "BET xxx AND xxx", all others to "FROM xxx TO xxx". Both date formats, Gedcom and numeric, can be used.
- Date values "/ xxx" or "xxx /" resp. "- xxx" or "xxx -" will be converted to "BEF xxx" or "AFT xxx".
   Exception: Negative 1- to 3-digit year values "-1" .. "-999" without month and day. These will be assumed as "before Christi" and can't processed by the OFB.
- For name of months also the none Gedcom format as long text in english "January ... December" and in german "Januar ... Dezember" in upper and lower case will be accepted see table 10 on page 36.
- For the checking of uncertainty beside the Gedcom format also german texts according the listing in table 10 on page 36 will be accepted.
- For output of date text for not clearly detected dates the text right of DATE will be used 1:1.
- So called free form text is typified by completely bracketed text (example: "2 DATE (Eastern 1920)"). It will be tried to create a date from the text for sorting and selection. The result will be written to the log file in the format: .. => 2 DATE (Eastern 1698) => Sort: 1698.00.00 -> Out: 1:1. The output will always be 1:1.

Not processed will be date values

• with years value -1..-999 resp. -0xxx (xxx = any digit)

- with the suffix B.C. resp BCE
- none-Gregorian date format

### 5.4 Exit the Program

By click on the "Exit" button or the red close button at the top right of the main screen. The latter will not check modifications of options and will not query for saving the ofd-file.

### 5.5 Program Error

Notes and details are described in chapter 11.13.

### 6 Files

For storing of all OFB control & definition files and the output files I recommend to use a central place. Create for instance 2 directories, "C:\Data\OFB\files\" for storing all OFB control & definition files and "C:\Data\OFB\out\" for all output files. In this output folder additional sub-folders may be created for different reports. The files at 6.2 - 6.3.3 and 6.4 - 6.5 are UTF-8 coded.

#### 6.1 Data files

### **6.1.1** ged file

All raw data are stored in "ged-files" (Gedcom file), to be provided by adequate genealogy programs (e.g. FTM, PAF). Please note, that only the character sets "ASCII", "ANSEL", "ANSI" and "UTF-8" will be processed correctly by the OFB. If you would like to look at the data, please use a normal text editor. Within the first 10-20 lines you'll find the information after the tag "1 CHAR". Tags and Gedcom definitions are further described by the "Gedcom Profile User Guide".

Note: ged files corresponding to GEDCOM 7.x and higher are encoded in UTF-8 only.

## **6.1.2** gdz file

The GEDZIP file format (gdz files)was introduced by GEDCOM 7.0. The gdz file is a zip archive and contains:

- An entry with one ged file named "gedcom.ged".
- An entry for each local media file referenced in gedcom.ged. Since the ged file and its local media files
  are located in the same zip archive, the corresponding FILE specifications are to be entered in the
  gedcom.ged without path specification.

Now the ged file and all local media files contained in it can be passed on to others together in one file.

#### Processing of gdz files

If a gdz file is loaded instead of a ged file, the following will occur immediately thereafter

- Creation of a folder "gdztmp" in the folder of the gdz file.
- Unpacking the gdz file into this folder.
- A check for the existence of only one ged file in this folder.
- The adjustment of internal variables (Example: all media referenced as local are located in this folder).

After starting the GSP program the processing of the ged file is done as before.

## 6.2 Error Log file - log

Gedcom error log files are created by the OFB in case of errors. During reading the data file the individual data records will be checked for their usability by the OFB. Among others the years as part of the date values will be checked if they are greater than the current year. These and other ambiguous data (Details see "Gedcom Profile User Guide" and chapter 11.8) will not be transferred to the output, but an appropriate information will be put to a log file written to the folder of the ged-file. The name of the log file will be composed from the name of the ged-file with ".log" as suffix, e.g. "my.ged" results in "my.ged.log".

A message screen will inform you, if a log file has been created. The file can be opened by a text editor to handle the complains. Lines marked by "->" are faulty and skipped, for lines marked by "=>" wrong data have been changed and the used date is listed at the end of the line, resp. a date of a standard group has been transferred 1:1.

**NOTE:** This file should be analyzed to correct wrong data at the original data source.

#### Example for a log file:

```
Created on 14.03.2008 20:18:21
Base: "C:\Daten\1\die_af\af die.ged" dated: 14.02.2008 21:13:57
Line-nbr: Record-IdR \longrightarrow Tag faulty or Tag faulty or Tag faulty
14.03.2008 20:18:21: Start reading of ged-File
14.03.2008 20:18:23: End reading of ged-File - NOTE, SOUR, OBJE - records
24: @I3@ -> 1 OBJE -> 2 NOTE
25: @I3@ -> 1 OBJE -> 2 SCBK Y
   OBJE FILE -> File "D:\overline{\text{My}} Dat...\Media\example.wav" not found -> OBJE TITL: Example
41: @I21@ => 1 DEAT => 2 DATE 1874 ? => Sort: 1874.00.00 -> Out: 1:1
49: @I22@ => 1 BURI => 2 DATE Marys Ceme ST. => Sort: 0000.00.00 -> Out: 1:1
68: @I53@ => 1 DEAT => 2 DATE 23 SEM 1972 => Sort: 1972.00.23 -> Out: 1:1
59: @I59@ -> 1 BAPM -> 2 DATE 18 Mai 1668 => 1:1
128: @F5@ -> 1 CHIL @I29@ -> Person missing in file
14.03.2008 20:18:25: End reading of ged-File - INDI, FAM - records
Lines read - 39849
Lines faulty - 19
    => For INDI nbr "I19" wrong sex "U" => converted to "M"
```

**Note:** Several line numbers may differ slightly from the original number within their record due to the concatenation of CONC lines with their base tag during reading.

#### 6.3 Control & Definition files

It is recommended, to store all below described control & definition files in a special folder, e.g. "C: \Data\OFB\files\".

#### 6.3.1 Definition file - ofd

Definition files (ofd-file) are created by the OFB. They contain all selection criteria and options defined by the various windows, including the names of the Gedcom Profile file, Naming file and Preface file and can be stored with an expressive name from the main screen for later reuse. Usually there is 1 definition file for each OFB report. During program start, automatically the last used ofd-file will be loaded. If no file was found, the initial values will be loaded.

## 6.3.2 Gedcom Profile file – ogp

Gedcom Profile files (ogp-file) are created by the Service program "OFB-GedcomProfil.exe". They contain all criteria, options and rules for transferring the genealogy data from the ged-file to the OFB. For each genealogy program providing a ged-file usually 1 or more (with different level of details for reading the data) file(s) are needed.

## 6.3.3 Naming file - ond

Naming files (ond-files) are created by the OFB. They contain all names for the data fields and Gedcom tags and the text for relations defined by the Naming screen and can be stored with an expressive name for later reuse. Two example files are made available at the download area.

## 6.3.4 Phonetic file - opd

Phonetic files (opd-files) are created by the OFB. They contain the definitions specified by the Phonetic definition screen for the phonetic conversion of the surnames and can be stored with an expressive name for later reuse.

#### 6.3.5 Color /Font file - ocf

Color/Font files (ocf-file) are created by the Service program "OFB-ColorFont.exe", if required, and will store the selected colors – incl. the genealogy symbols – and font definitions for screen output. By this the OFB is creating the necessary control commands for the css files. If the file is not available, the system colors will be used. Printer output of the lists will optional be done in color or black and white.

### 6.4 Output files

Following files will be written to the output folder e.g. "C:\Data\OFB\out\", the css-files to the sub-folder "\css", the media to the output folder or optional to the sub-folder "\med". The selected number # of the OFB type is part of the filename.

- 1. Always created and, if already existing, rewritten without warning:
  - \_ofb#index.html
     the index file, provides access to all other files and should be called from the browser
  - ofb#.html
     the cum. file contains the complete OFB (all single files). By loading this big file, it might use up to several seconds to show up in the browser. Should be used for printer output.
  - ofb#k%%.html
     all the single files of the OFB. %% stands for the running number of the person resp. family.

These always should be called by the index file.

- 2. Always created, if not existing, and depending on the option rewritten without warning the css-files:
  - ofb#.css the Stylesheet file containing the format for the screen.
    - the Stylesheet file for the printer output. See also notes above. While printing, the links will be suppressed and the font size reduced by 1 pixel compared to the screen output. All colors will be printed in black only, except colored genealogy symbols.
  - ofb#c+.css (4 files)
     the Stylesheets for the colored design of the output.
- 3. All media files and preface file, if selected by options. All filenames will be changed to lower case.
- 4. All index lists files and further supporting files
  - 1.gif a 1-pixel graphics to be used for a uniformly output. This and the gif-files for the genealogy symbols will be copied from the program folder.
- 5. Above described log file, if some data are questionable. During program start an already available log file will be deleted.

## 6.5 Language files - Ing

2 different types of language files are required. The file "ofb-xx.lng" contains all text of the program windows, the messages and the tooltips, the file "ofbout-xx.lng" contains all texts inserted by the program for the output files. Both files can be translated to other languages. Before any change you should run a backup copy. Further details about structure and procedure for translations are described at chapter 11.12 on page 43. Large parts of "ofbout-xx.lng" can be modified by the Naming screen.

The language files "ofb-de.lng" and "ofb-en.lng" as well as "ofbout-de.lng" and "ofbout-en.lng" will be installed by the setup program as default, further files optional.

# 7 Description of Our Family Book + Ancestry List

The 4 types of "Our Family Book" differ from each other in setup and content the 3 types of Ancestry lists and the 2 Ancestors' lists are identical in their setup. For each of them single files for every family resp. person for fast access and optionally a cum. file with the content of all single files will be created. From a central overview (*Index*) for each OFB links will branch to the optional index lists resp. to the single files or cum. file. From the index lists you may branch to the single files. These and the data of the cum. file are linked among each other. See also chapter 9.5. For fast navigation a navigation frame will be shown on top of the screen permanently for all output lists.

The sorting sequence is surname, then date (for OFB type 1+3 birth date, for type 2+9 birth or marriage date), then given name. If the birth date is missing, the christening date will be used, if both are missing, 0 will be used. The sorting sequence optionally may be changed. In OFB type 1-3 and 9 listed families and persons are, after sorting, numbered in ascending order starting with 1. For the ancestry lists and ancestors' lists these numbers are replaced by the chosen numbering system "Kekule", "Saragossa" or "d'Aboville". These numbers are also used as references and link addresses by the browser. For the cum. file the numbers at the left margin are also used as link to the top of the OFB.

For sorting the special alphabet characters will be converted according Table 11 and all text formatted to lower case. The output however will be in the original form.

In case of selection of places only the data records found will be used for the further analysis.

In the following tables optional parameters are enclosed by [...]. A list of all available data fields of the OFB is shown in chapter 11.1 on page 32, the optional data fields can be find in the options windows. By the term *Additional Data* a special data field is defined, which only contains all data for an event or attribute without own data field.

For a better orientation for the color/font definition by the program "OFB-ColorFont.exe" the affected areas of the report have a colored background in the following tables. The buttons "xxx" and the areas and cssnames are:

- "BG SepaL" and "Text SepaL" area in greenish (in css-file ".gps")
- "BG GrpL" and "Text GrpL" area in yellowish (in css-file ".gpg")
- "Text GrpNam" area in orange (in css-file ".gpn")

### 7.1 OFB Type 1 - Detail List

```
[ Separation line for Name changes ]
  1
       SURNAME
                                                                                                                          1)
       Given name, [sex], "from #", [family name], * (birth), + (death) [cause of death]
                                                                                                                          2)
        [ selected data fields "Person" sorted, adoption, further relationships to # # ... ]
        parents of this person ]
        [ Media: ]
       oo (married), olo (divorced), o-o (none marital relationship), o+o (separated none marital relationship)
                                                                                                                          4)
       [ selected data fields "Family" sorted, further relationships to # # ... ]
                                                                                                                           3)
       Surname
       Given name, [sex], #, "from #", * (birth), + (death)
                                                                                                                          5)
        [ selected data fields "Partner" sorted, adoption, further relationships to # # ... ]
        further partnerships to # # ... ]
        parents of this partner ]
        Media: 1
                                                                                                                          3)
        Children:
               Given name [ surname , sex ] , * (birth) , + (death) , [ cause of death, occupation, additional data ,
                                                                                                                          8Ì
               witnesses # for birth, christening, death, burial, selected data fields "Children" sorted, adoption ] #
        2)
               additional children
                                                                                                                          3)
       Media: ]
       00,00,0-0,0+0
       as described above
       Surname
                                                                                                                          5)
       as described above
       Children:
               as described above
       without Partnership
                                                                                                                          5)
       Surname
       as described above
       Children:
               as described above
       Partner unknown
                                                                                                                          6)
       Children:
               as described above
Table 1: Setup of OFB Type 1
```

Contains all families – males with their respective partners and their joint children, all persons with children without partnership – and optionally all unmarried persons without children resp. single persons without parents, partners and children. In this OFB all females, who have a relationship to the same male, will get as links the running number of the male.

A modified version of the OFB encloses in addition all female with their partners and their joint children. All the females will get their own running number after sorting. In case of a "Selection of Persons" all found persons will have their own running number.

In case of several partners, the sorting can be done according the dates of marriage/partnership resp. sequence of ged-file. For each partnership their children will be sorted by birth resp. christening date resp. sequence of ged-file. Thereafter the category "without partnership" lists the affected female/male (without "marriage" entry) and their joint children and finally the category "partner unknown" lists the children, where 1 partner is not known.

Fixed data fields are for:

- Person and partner:
  - Surname, given name, date + place of birth, death, marriage and divorce, link to the parents.
- Children
  - Given name, date + place of birth and death, link to own person.
- Further relationships (if chosen as option):
   Surname, given name and naming of the relation, link to own person.

The optional data fields will be set separately for person and partner.

In the standard version all males, as head of the family, will only be printed once with all selected data fields under "Person", even they had several partnerships. However the female will be printed at every partner with all selected data fields under "Partner" and as reference optionally a link to all partners can be added.

Has a female children with an unknown partner, she, as head of the family, will be sorted within the males and the children will be listed under "Partner unknown".

In the modified version additionally the females, as head of the family, even with several partnerships, will only be printed once with all selected data fields under "Person". The males will be printed at every partner with all selected data fields under "Partner" and as reference optionally a link to all partners can be added. In this version there will be always a link for all partners to their own running number.

In case of "Selection of Persons", all found persons will be printed as in the modified version.

In the index lists all families (person + partner) and the children without own running number will be included.

Remarks regarding setup of OFB type 1:

- 1) running nbr. starting with 1 .. , surname in bold + upper case, sorting by surname, \* date , given name
- 2) from these parameter all available will be printed, for each event date and place optional are the additional data for name, the "additional data" (e.g. sources, notes) and relationships by event and ~ (christening) and = (burial) data
  - "from #" is the running nbr. of parents (usually father) if known
- 3) pictures will be printed side by side, for other media only the link is printed
- 4) for each event date and place, optional are the additional data for name, the "additional data" and relationships by event
- 5) same as 2), but only options selected for "Partner" in the modified version "#" is the link to the running nbr. of the own person for more details
- 6) all children of the main person with unknown 2<sup>nd</sup> parent are listed here (may be from different partners)
- 7) all children from this relationship
- 8) from these parameter all available will be printed, for each event date and place "#" is the reference link to more details.

For children without own running number optionally the option data of "Person" may be selected.

Optional all missing \* and + data can be replaced by ~ and = data.

### 7.2 OFB Type 2 - Family Report

|   |               | [ Separation line for Name changes ]                                                                                                    |   |
|---|---------------|----------------------------------------------------------------------------------------------------|---|
|   | [ Father:     | Surname, given name, * (birth) , + (death) , # [ selected data fields "Parents" sorted, adoption, further relationships to # # ]                                           | 1 |
|   |               | oo , o o , o-o , o+o for each date, place<br>[ selected data fields "Family" sorted ]                                                                                      | 2 |
|   | Mother:       | same as father ]                                                                                                    | 1 |
| 1 |               | fist name , [ sex , "from #" ] , living place , * (birth) , + (death) , # fields "Person" sorted, adoption, further relationships to # # , further partnerships with # # ] | 3 |
|   |               | oo (married) , o o (divorced) , o-o (none marital relationship) , o+o (separated none marital relationship)                                                                | 4 |
|   | SURNAME       | [ selected data fields "Family" sorted ]<br>fist name , [ sex , "from #" ] , living place , * (birth) , + (death) , #                                                      | 3 |
|   |               | fields "Partner" sorted, adoption, further relationships to # # , further partnerships with # # ]                                                                          |   |
|   | [ Father:     | same as above                                                                                                    | 1 |
|   | Madaan        | oo , o o , o-o , o+o same as above                                                                                                    | 2 |
|   | Mother:       | same as above ]                                                                                                    | 1 |
|   | Children:     |                                                                                                    | 5 |
|   | 1)            | Given name Surname , [ sex ] , * (birth) , + (death) , # [ selected data fields "Children" sorted, adoption, further relationships to # # ]                                | 6 |
|   |               | oo , o o : date , place ; given name surname, living place of the partner                                                                                                  | 7 |
|   | 2)            | additional children                                                                                                    |   |
|   | [ Media: ]    |                                                                                                    | 8 |
|   | 2: Setup of O | ED T 0                                                                                                    |   |

Contains, in a 3-Generations Report form, all families. This includes all males and all females with children, but without partner. For the male and his partner – only 1 is listed – all respective parents and the joint children from this partnership are listed, optional the partners of the children will be included. The partner will get for the links the number of the male.

In case of several partnerships of the male, the sorting will be done by the date of partnership resp. sequence of ged-file. The children will be sorted by birth date resp. christening date resp. sequence of ged-file. The males with children without partners will be sorted as described above, the females with children without partners will be sorted below of the dummy partner "Unknown" resp. her maiden-name. An unknown parent will be named "Unknown". Optional the parents may be suppressed. In this case, if known, the link "from #" will be inserted instead.

In case of "Selection of Person" at first the families will be searched for. Thereafter person and partner will be compared to the specified criteria. If at least one of both is matching, the family will be picked for the report.

Fixed data fields are for:

- Person and partner:
  - Surname, given name, date + place of birth, death, marriage and divorce, link to further partnerships.
- Parents: (if not suppressed by option)
  - Surname, given name, date + place of birth, death, marriage and divorce, link to own person.
- Children:
  - Given name, surname, date + place of birth and death, link to own person.
- Partner of the children (if selected as option):
  - Given name Surname, living place; date + place of marriage and divorce.
- Further relationships (if chosen as option):
  - Surname, given name and naming of the relation, link to own person.

The optional data fields will be set separately for the person and partner as well as for parents and children. Males and females are listed for every partnership with all of their selected data fields.

In the index lists all families (person + partner) and the children without own running number will be included.

#### Remarks regarding table 2:

1) line always will be printed, "Unknown" if not known, except if suppressed from these parameter all available will be printed, for each event date and place, optional in addition the additional data for name, the "additional data" and relationships by event and the ~ (christening) and =

(burial) data

"#" is the link to the running nbr. of the own person

- 2) every event in a separate line incl. date and place, "unknown" if not known or no partnership exists
- 3) running nbr. starting with 1 .. , Surname in bold + upper case all husbands, all males and females with children without partner will be listed, sorting by surname, \* or oo date and given name, optional are the additional data for name, the sources, notes and relationships by event and ~ (christening) and = (burial) data
- 4) every event in a separate line incl. date and place, "unknown" if not known, optional are the "additional data" and relationships by event
- 5) all children from this relationship

from these parameter all available will be printed, for each event date and place

- 6) "#" is the reference to more details
  - each event in a separate line, with date and place, can optional be suppressed, optional in addition the additional data for name, the sources, notes and relationships by event and the  $\sim$  (christening) and = (burial) data.
  - For children without own running number optionally the option data of "Person" may be selected.
- 7) optional, in case of several partnerships sorted by oo date
- 8) optional the media for the person, partner and their partnership and the media for the parents + children may be printed.

Optional all missing \* and + data can be replaced by ~ and = data.

## 7.3 OFB Type 3 – Person Report

|                                          | [ Separation line for Na                                                         | ame changes ]                                               |               |  |  |  |  |
|------------------------------------------|----------------------------------------------------------------------------------|-------------------------------------------------------------|---------------|--|--|--|--|
| Given n                                  | name SURNAME [ sex_family name ]                                                 |                                                             | 1)            |  |  |  |  |
| * (birth) , + (death) [ cause of death ] |                                                                                  |                                                             |               |  |  |  |  |
| Notes:                                   |                                                                                  |                                                             |               |  |  |  |  |
|                                          | data fields "Person" sorted, adoption, further relation                          |                                                             |               |  |  |  |  |
|                                          | / Partners                                                                       | Children                                                    |               |  |  |  |  |
| 1:                                       | Given name SURNAME #                                                             | Given name Surname, [ sex , occupation, additional data ] , | 4             |  |  |  |  |
|                                          | * , + , oo , o o<br>[ further partnerships to # , # , ]<br><b>Notes:</b>         | * , + [ cause of death, adoption ], # additional children   | 2) 5<br>6     |  |  |  |  |
|                                          | [ selected data fields "Family" sorted, adoption, further relationships to # # ] |                                                             |               |  |  |  |  |
| 2:                                       | see above                                                                        | see above                                                   |               |  |  |  |  |
| 0:                                       | Given name SURNAME # * , + without partnership                                   | see above                                                   | 7             |  |  |  |  |
| Unknown                                  |                                                                                  | see above                                                   | 8             |  |  |  |  |
| Parents                                  |                                                                                  | Siblings                                                    | 9             |  |  |  |  |
| Father:                                  | Given name SURNAME #                                                             | Given name Surname, [ sex ] , * , + [ adoption ],           | 10            |  |  |  |  |
|                                          | * , + , 00 , 0 0                                                                 | #                                                           | 2             |  |  |  |  |
| Mother:                                  | Given name SURNAME # *,+                                                         | additional siblings                                         | 9<br><b>2</b> |  |  |  |  |
| [Locations]                              |                                                                                  |                                                             |               |  |  |  |  |
| [ Media ]                                |                                                                                  |                                                             | 11            |  |  |  |  |
|                                          | of OFB Type 3                                                                    |                                                             |               |  |  |  |  |

Contains every person of the database and is designed according the setup of the Family Report of the Online-OFB's of the German "Verein für Computergenealogie". In case of a "Selection of Persons" only the found persons are included.

For the person all partners, all joint children from the partnerships, the parents and siblings are listed. The sorting sequence is surname, then birth date, then given name. If the birth date is missing, the christening date will be used, if both are missing, 0 will be used. In case of several partners, the sorting will be according the dates of the marriage/partnership resp. sequence of ged-file. Thereafter 2 different types of partnerships may be listed. At partner "0:" the children whose parents didn't form a partnership and finally at partner "Unknown" the children, where 1 partner is not known. The children and siblings will be sorted by birth resp. christening date resp. sequence of ged-file. Are those groups of persons not known, they will be marked as "not known". For the selection of the siblings, it will be checked if father OR mother are identical.

Fixed data fields are for:

- Person:
  - Surname, given name, date + place of birth and death.
- Partner:
  - Surname, given name, date + place of birth, death, marriage and divorce, link to own person, link to further partnerships.
- Children + Siblings:
  - Surname, given name, date + place of birth and death, link to own person.
- Parents
  - Surname, given name, date + place of birth, death, marriage and divorce, link to own person.

The optional data fields apply only for the person. In the index lists all persons of the OFB will be included.

Remarks regarding table 3:

- 1) each person will be listed , sorting by surname, \* or oo date, given name optional the additional data for name
- 2) optional the "additional data" and relationships by event and ~ (christening) and = (burial) data

- 3) no photos and other media
- 4) for each partner these data incl date and place by event for oo and olo optional in addition the "additional data" and relationships by event
- 5) "#" is the link to the running nbr. of the own person for each child these data incl date and place by event each child in a new line
- 6) for further partnerships a link # to each partner will be added
- 7) children whose parents didn't form a partnership, are listed under nbr. "0:"
- 8) children, where 1 partner is not known, are listed under "Unknown"
- 9) for each parent these data incl date and place by event
- 10) for each sibling these data incl date and place by event each sibling in a new line, sorted by \* date
- 11) optional the media for the person may be added.
- 12) optional links to the Genealogical Location Directory (GOV) of the CompGen and to 5 different map systems can be set in the single files for all locations in the upper area see section 9.6 Locations. Optional all missing \* and + data can be replaced by ~ and = data.

### 7.4 OFB Type 4..6 – Ancestry Lists

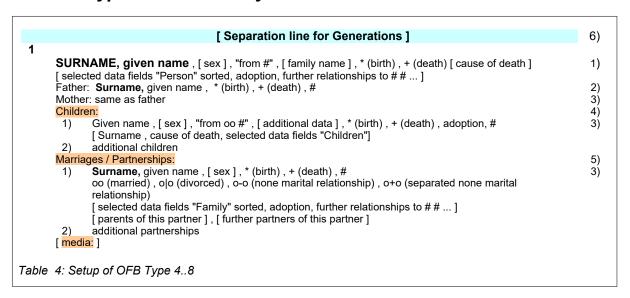

Contains, starting from a selected person (proband), all of his/her Ancestors (type 4), Top Ancestors (earliest known ancestor) (type 5) or Descendants (type 6). All found persons will get their specific number, according to the selected numbering system (Kekule, Saragossa or d'Aboville). This also is the sorting sequence. The children, if selected, will be sorted by birth date resp. christening date resp. sequence of ged-file. The partnerships, if selected, will be sorted by the date of marriage/partnership resp. sequence of ged-file.

Fixed data fields are for:

- Person:
  - Surname, given name, date + place of birth and death, link to the parents.
- Parents
  - Surname, given name, date + place of birth and death, link to own person.
- Children
  - Given name, date + place of birth and death, link to own person.
- Partner:
  - Surname, given name, date + place of birth, death, marriage and divorce, link to own person.
- Further relationships (if chosen as option):
  - Surname, given name and naming of the relation, link to own person (no further optional data fields).
- Parents of partner / further partners of partner
   Surname, given name, date and place of birth and death.

The Optional data fields apply only for the person. In the index lists all found persons with their own number will be included.

#### Remarks regarding table 4:

- 1) nbr. according numbering system, surname in bold + upper case all found persons will be listed, sorted according numbering system from these parameter all available will be printed, for each event date and place optional the additional data for name, the "additional data" and relationships by event and ~ (christening) and = (burial) data "from #" is the nbr. of parents (usually father) if known, will be suppressed, if parents are selected as option
- 2) optional parents, same parameter for father + mother
  "#" is the nbr. of parents (usually father) if known (will be suppressed, if parents are selected as option)
- 3) from these parameter all available will be printed, for each event date and place optional the "additional data" and relationships by event and ~ (christening) and = (burial) data "#" is the link to the nbr. of the own person "from oo #" is the marriage/partnership nbr. of the 2<sup>nd</sup> parent
  - For type 7+8 optional partners of children, parents of partners of children, further partners of partners of children
- 4) optional all children
- 5) optional all partnerships
- 6) optional for OFB type 4 only

Optional all missing \* and + data can be replaced by ~ and = data.

**Note:** Ancestry Lists, at a high number of generations and a high pedigree collapse, may lead to system and hard disk overload. Therefor the number of generations can be limited and the multiple output for the same person can be omitted. In this case the output of the numbering system will be modified to the form (example): 5490 (+ 7 x) max: 44944. 5490 is the lowest Kekule-nbr, the person shows up additional 7 times and 44944 is the highest Kekule-nbr.

### 7.5 OFB Type 7..8 – Ancestors' Lists

Contains, starting from a selected person (proband), depending on the option the paternal line or maternal line as Ancestors (type 7) or Descendants (type 8). All found persons will get their specific number, according to the selected numbering system (Kekule, Saragossa or d'Aboville). This also is the sorting sequence.

Data fields and setup are identical to the above description of the OFB type 4..6 – Ancestry lists, except the following:

Fixed data fields are in addition:

- Partner of the children (if selected as option):
   Given name surname, living place, date + place of marriage and divorce
   Optional parents of partners of children and further partner of partners of children in case of several partnerships sorted by oo date these will be listed below the affected children.
- Parents of partners of children / further partner of partners of children
   Surname, given name, date and place of birth and death.

### 7.6 OFB Type 9 – Family- & Person Report

|                                                                                  | ∞ date place [additional data]                                                                                                    |            |                                                                     |                                                                                                    |          |  |  |  |
|----------------------------------------------------------------------------------|----------------------------------------------------------------------------------------------------|------------|---------------------------------------------------------------------|----------------------------------------------------------------------------------------------------|----------|--|--|--|
| WoM: witness of marriage [ *date, occupation, living place ] , # , further WoM's |                                                                                                    |            |                                                                     |                                                                                                    |          |  |  |  |
| 1 <sup>st</sup> n                                                                | name surname person, sex [ family name ]                                                                                                    |            |                                                                     | 1 <sup>st</sup> name surname partner, sex [ family name ]                                                                                                    | 3)       |  |  |  |
| [ fro                                                                            | m living place ]                                                                                                    |            |                                                                     | [ from living place ]                                                                                                    |          |  |  |  |
| E:                                                                               | 1st name surname father / 1st name surname                                                                                                   | e m        | other,#                                                             | E: 1st name surname father / 1st name surname mother, #                                                                                                    |          |  |  |  |
| *                                                                                | date place [ additional data ]                                                                                                    |            |                                                                     | * date place [ additional data ]                                                                                                    | 4)       |  |  |  |
| †                                                                                | date place [ cause of death, additional data                                                                                                 |            |                                                                     | † date place [ cause of death, additional data ]                                                                                                    | 4)<br>5) |  |  |  |
|                                                                                  | [ selected data fields "Person" sorted, adopt                                                                                                |            |                                                                     |                                                                                                    |          |  |  |  |
| <br>I for                                                                        | relationships to # #, further partnerships t                                                                                                 |            |                                                                     |                                                                                                    | 6)       |  |  |  |
|                                                                                  | relationships to # #, further partnerships to compare (married), o-o (none marital relationship) olo (divorced), o+o (separated none marital | ) [ s      | elected d                                                           | ata fields "Family" sorted, ]<br>) [ selected data fields "Family" sorted, ]                                                                                                    | 6)       |  |  |  |
|                                                                                  | oo (married) , o-o (none marital relationship)                                                                                               | [s         | elected d                                                           | ata fields "Family" sorted, ]                                                                                                    | 6)       |  |  |  |
|                                                                                  | oo (married) , o-o (none marital relationship) o o (divorced) , o+o (separated none marital                                                  | [s         | elected d<br>ationship<br>date                                      | ata fields "Family" sorted, ] ) [ selected data fields "Family" sorted, ]                                                                                                    | ,        |  |  |  |
|                                                                                  | oo (married) , o-o (none marital relationship) o o (divorced) , o+o (separated none marital                                                  | [s<br>rela | elected d<br>ationship<br>date<br>place<br>date                     | ata fields "Family" sorted, ] ) [ selected data fields "Family" sorted, ]  GF: 1st name surname of godfathers [ *date, occupation, living place ], # , [ additional data birth ]                             | 4) 8     |  |  |  |
| [ for<br><br>1)                                                                  | oo (married) , o-o (none marital relationship) o o (divorced) , o+o (separated none marital                                                  | relative   | elected dationship date place date place date place date place date | ata fields "Family" sorted, ] ) [ selected data fields "Family" sorted, ]  GF: 1st name surname of godfathers [ *date, occupation, living place ], # , [ additional data birth ]  1st name surname partner # | 4) 8     |  |  |  |

Contains all families – males with their respective partners and their joint children, all persons with children without partnership – and optionally all unmarried persons without children resp. single persons without parents, partners and children. In this OFB all females, who have a relationship to the same male, will get as links the running number of the male. The partner will get for the links the number of the male.

In case of several partnerships of the male, the sorting will be done by the date of partnership resp. sequence of ged-file. The children will be sorted by birth date resp. christening date resp. sequence of ged-file. The males with children without partners will be sorted as described above, the females with children without partners will be sorted below of the dummy partner "Unknown" resp. her maiden-name.

In case of "Selection of Person" at first the families will be searched for. Thereafter person and partner will be compared to the specified criteria. If at least one of both is matching, the family will be picked for the report.

Fixed data fields are for:

- Person and partner:
  - Surname, given name, date + place of birth, death, marriage and divorce.
- Parents: (if not suppressed by option)
  - Surname, given name, link to own family.
- Children:
  - Given name, surname, date + place of birth, marriage and death, link to own person.
- Partner of the children (if selected as option):
  - Surname, given name, liink to own person.
- Further relationships (if selected as option):
  - Surname, given name and naming of the relation, link to own person.

The optional data fields are shown in [ ... ] and will be set jointly for the person and partner, but separately for the children. Males and females are listed for every partnership with all of their selected data fields.

In the index lists all families (person + partner) and the children without own running number will be included.

### Remarks regarding table 5:

- 1) running nbr. starting with 1 .. , sorted by oo or \* date, surname, given name; marriage date and place may get a colored background
- 2) 1st name and surname of witnesses of marriage and link to their own person
- 3) in case no partner is available, these and the following fields will stay empty
- 4) optional the christening and burial data will be added here
- 5) all further optional data of person
- 6) all further optional data of partnership; at the end of the list divorce data may follow

- 7) optional the media data
   8) 1<sup>st</sup> name and surname of the child and link to the own person; 1<sup>st</sup> name and surname of the godfather and link to the own person
- 9) 1st name and surname of the partner and link to the own family

Optional all missing \* and + data can be replaced by ~ and = data.

#### **User Interface** 8

These are described in User guide part 2.

## 9 Output

Examples of all types of output files you will find on the OFB homepage <a href="http://ofb.hesmer.name">http://ofb.hesmer.name</a> .

All output lists may be designed using colors, the printer output optionally may be colored or in the system colors. From all lists the link "Index" will lead back to the index file and page.

#### 9.1 Index

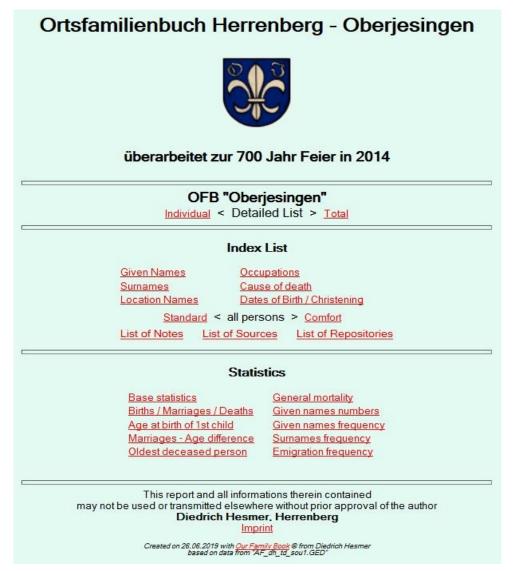

Fig 9.1: Index

Calling the file "\_ofb#index.html" ("#" indicates the OFB type, the filename may be changed by the "Settings" button – see User Guide part 2) by the browser the *Index* page of the OFB will be opened. From here you can branch to the single files, the cum. file, the various index lists, a source list or a preface file.

The example shows the index including logo and 2 additional title lines.

For the index lists 3 types of formats are available.

#### 9.2 Index Lists - Standard

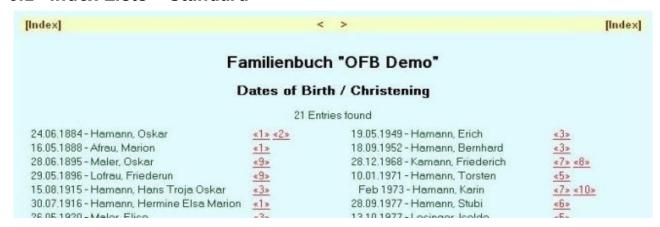

Fig 9.2: Index of Date list - Standard

They are started from the *Index* and are displaying all list entries. Clicking a link opens the single file of that person with the corresponding number.

For sorting the same rules as described at chapter 7 apply. In addition for the 1<sup>st</sup> Names all additions in (...) or "..." will be eliminated, all names written in capital letters will be changed to the normal form and the roman numbers considered.

The index lists are, depending on their size, 1 to 3 columns wide. At the top of each list a navigation bar is located.

Incomplete date information will be shown, even if the chosen format is "DD.MM.YYYY", if the day is missing as "MonYYYY" and if day and month is missing as "YYYY". If also the year is missing, the date output will be omitted.

Date entries affected by the privacy protection will not be included in the dates index lists. For the birth date and death date index lists, optional the given name and surname can be added behind the date.

Person lists are listing surname, given name and span of life (fromYear – toYear). In case of privacy protection, the year will be shown as "xxxx".

Ancestries list is listing generation-nbr., surname, given name and span of life as described at person lists.

The MS Internet Explorer interpreted the column width as fix. In case, long texts will be cut off, you may use e.g. the Firefox Browser who is providing scrollbars, if necessary (also for the index lists in frame format).

#### 9.3 Index List – Detail

#### List of Persons 23 Entries found Afrau Marion (1888 - 1976) «1» Hamann Bernhard (1952 - ) Karin (1973 - ) «7» «9» Daniel-Oskar (1945 -) «5» Oskar (1884 - 1956) «2» Erich (1949 -) «6» Stubi (1977 - ) «10» Torsten (1971 -) Hans Troja Oskar (1915 - 1996) «3» «8» Hermine Elsa Marion (1916 - ) «4» Friederich (1968 -) Susi (2002 -) «11» «13» Susi1 (2003 -) Michel (1998 -) «12» «14» Lofrau Friederun (1896 - 1987) «15»

Fig. 9.3: Index list Persons – Detail (short)

By the option "Detail" a grouped form is available for all lists except the date lists. This allows a better overview of the data of the lists.

For each name (e.g. surname) one group line with the name will be listed, followed by all persons with this name and their indented data among each other. The figure shows a "short" format, available for some index lists. Here the surnames of the persons will be suppressed, because the surname is already shown in the group line. By the normal format the persons will all be listed with their surname and given name.

#### 9.4 Index List - Comfort

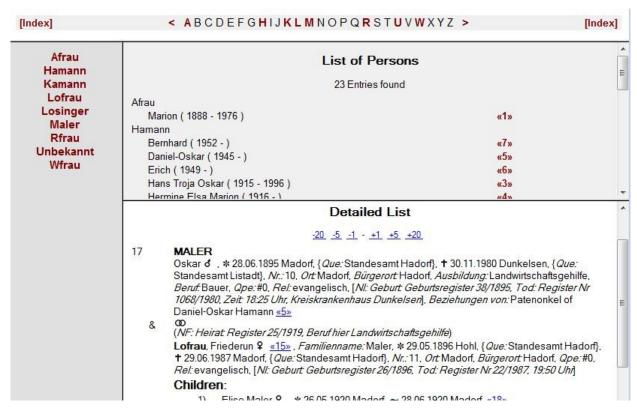

Fig 9.4: Index list all persons in Frame-Format - Comfort

By the option "Comfort" a stepwise navigation form is available for all lists except the date lists. This allows a better navigation throughout the whole OFB.

The navigation will be done by 4 frames and may be used in following sequence:

- Top frame:
  - bears an alphabetic navigation bar as described in chapter 9.8 on page 26. Clicking a letter leads in the left frame to the 1<sup>st</sup> surname starting with this letter. The chars "<" and ">" are leading to the top and bottom of the list of surnames. From [Index] the *Index* can be reloaded.
- Left frame
  - bears all surnames enclosed in the OFB. Clicking on a surname leads in the middle frame to the 1<sup>st</sup> person with this name.
- Middle frame
  - bears the index list of all persons showing surname, given name, span of life and the link to the single files. Clicking a link nbr. opens in the bottom frame the single file of that person or family.
- Bottom frame
  - shows the data of the selected single file. Since single files already bear a small navigation bar, this functionality is also available here (see chapter 9.8 on page 26).

The size of the left, middle and bottom frame may be changed. Moving the mouse pointer over a separation line, the pointer will change to a double arrow. By pushing the right mouse button, you may move the separation line.

### 9.5 Single File / Cum. File / Index Lists

Following some notes to the usage of those files.

During selection of the various options the use of the output files should be considered.

- Single files for every family resp. person are small and used for fast access via PC or Internet. They do not suit for printing OFB's or family books.
- Cum. file, containing the content of all single files are partly very large (up to several hundred MB) and allow a printout of all data. It is recommended not to use this file for storing on the Internet and to deselect the respective option ("Cumulated file" at screen "Output Options" > "Layout (1)").
- Index lists are lists of all persons, names, places, etc. and may become be very large processing gedfiles with high number of persons. By selecting the option "Split large lists" at the main screen large lists may be split to smaller lists according the initial letter of the names resp. split to the date groups. Watch the prerequisites described at the options. Single list are not suitable for printout, only the complete list should be used for printout.

Because the elapse time to create voluminous OFB's or family books can be very high, following some recommendations to create / modify index lists:

After the single files and cum. file fits your needs, the index lists may be modified as often as you like, without the repeated time consuming creation of the single files and the cum. file. For this purpose deselect the option "Cumulative file" at the screen "Output Options" > "Layout (1)" and select the option "Suppress single output files" at the screen "Settings". By this the existing single files and the cum. file in the output folder will not be changed. From this point only the options in the tab "Options Index lists" at the main screen may be modified. Before pushing "Create Output" all existing index list files at the output folder may be deleted by pushing the button of this group. Note: If you want to save these modified options for later re-use, don't forget to select again the option "Cumulative file".

#### 9.6 Locations

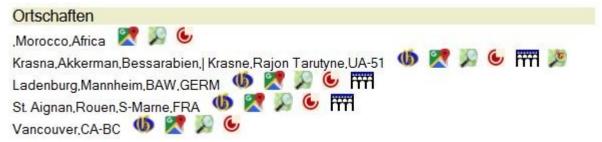

Fig.9.5: Output section "Locations"

The list of localities with links to external databases and map systems is only possible for OFB type 3, since only here each person has its own serial number. In addition, the printer optimization must not be activated. The output will only be done within the **single file**, not in the cum. file. Each icon is a link to the corresponding system. The respective icons will only be printed if the corresponding data for the locations are contained in the ged file. For the GOV system of CompGen the tag \_GOV with the GOV identifier must be included, for the map systems the tags MAP with LATI (latitude) and LONG (longitude). For these tags the sub-tags of PLAC and, if available, of the LOC record will be read.

The meaning of the icons and their external links are described on the screen "Output options" > "Locations" in User guide 2.

# 9.7 Genealogy Signs

The genealogy signs and symbols are shown below and will be inserted, if the information in the Gedcom file will allow this, according to the following logic:

- \* + ~ = \* ~ † □ if a date, a place or a source exists for that event.
- oo W
   if in the FAM record the MARR tag is present and at least one sub-tag or the MARR tag carries the attribute "Y" or, if present, the special definition for "none-marital partnership" (see "Gedcom Profile User Guide") is NOT true.
- o-oO-O

if the special definition for "none-marital partnership" IS true or in a FAM record a MARR tag is missing, otherwise the definition of oo will be used.

- o|o **O|O** 
  - if above definition for "oo" is valid and in addition the DIV tag is present.
- o+o ○H○

if above definition for "o-o" is valid and in addition the DIV tag is present.

+X ★

for "died in action", if chosen by the option and the text definition applies.

Above used character signs can be changed by the language file, the graphic symbols are transparent to fit colored output.

In addition the symbols for male d and female Q are available. For other gender specifications, the letter of the SEX tag is always displayed in brackets, e.g. "(U)".

All symbols are available in 12 colors and have to be defined by the Service program "OFB-ColorFont.exe".

### 9.8 Navigation Bars

An alphabetic or numerical navigation bar is provided by a frame setup and allows a fast navigation to the desired persons. The bar is available for all OFB file including the index lists, if the OFB is called from the *Index*. For alphabetic bars all available initial letters of the names will be shown colorized. Clicking on a letter shows the 1<sup>st</sup> name starting with this letter. Clicking the chars "<" and ">" will move to the top or the bottom of the OFB. For the Ancestry lists and for OFB type 1-3, if for "Selection output" Surnames haven't been selected as 1<sup>st</sup> priority, the letters will be replaced by the numbers 1 2 ... 8 9 0 1 2 ... 8 9 and the whole list divided into max. 20 equal segments. For the date index lists years will be shown. For this the number of persons must be min 50, the increment is min 5. Clicking on "Index" returns to the *Index*.

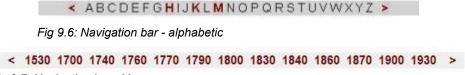

Fig 9.7: Navigation bar - Years

An additional simple navigation bar is located at the top of each single file. This bar can be used to navigate forwards and backwards in the nearby area of the family/person shown – depending on the number of single files up to 100, 500, 2000, 10000 and 50000 files. This navigation bar will not be printed, because the line height is defined "0" by the css-file for printing.

```
<u>-100</u> <u>-20</u> <u>-5</u> <u>-1</u> · <u>+1</u> <u>+5</u> <u>+20</u> <u>+100</u>
Fig 9.8: Navigation bar of single files
```

"PageUp" and "PageDown" keys may also be used for navigation. For the cum. file you first have to click into the file to get the focus on that frame.

## 9.9 Printer Output

The OFB has no direct printer output. Since html files are created, they must be displayed via a browser. Every browser has a printer output, which is to be used for the output of the OFB.

### 10 Statistics

A variety of statistical collections are available. They are divided into 2 groups:

- Base statistics provides total lines without dividing into time periods.
- Detail statistics are offering data, split into time periods.

The statistics are filed as html-files, similar to the index lists of the OFB, and are linked to the index. Some of them are also made available as csv-file for graphical programs and spreadsheets.

For all the statistics all persons and families listed in the OFB and index lists are available. These may be limited by options, especially in relation to time limits.

Example outputs as follows.

#### 10.1 Base Statistics

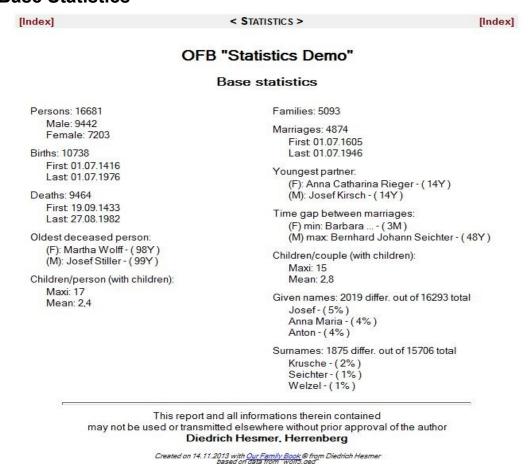

Fig. 10.1: Base Statistics

These are statistical values with only 1 or few values, and are listed all together in 1 table. About 17 different data may be selected and calculated.

#### 10.2 Detail Statistics

These are statistical values, where from/ to periods, time intervals, frequencies, date uncertainties, place selections and others may be defined. For every statistic a separate table will be filed.

About 21 different statistics are offered. For every type of a table an example will follow.

A basic part of the statistics will show at the top of the table a line with: Base: xxx data values.

This number is calculated from the numbers of found data within the defined time period, with a valid date, the allowed date uncertainties and is the base for further analysis. By a following consideration of "local" places, validation of a 2<sup>nd</sup> date for calculation of age and differences and a potential limitation of calculated numbers (due to faulty dates) this basic number may be reduced drastic.

### 10.2.1 Intervals vs quantity

Each line contains 1 interval, the columns different data.

#### Births / Marriages / Deaths

Base: 7784 data values

| Interval       | Births | Deaths | Marriages |
|----------------|--------|--------|-----------|
| 1700 to <1720  | 1254   | 304    | 347       |
| 1720 to <1740  | 985    | 501    | 471       |
| 1740 to <1760  | 1141   | 515    | 231       |
| 1760 to <1780  | 556    | 150    | 252       |
| 1780 to < 1800 | 671    | 180    | 226       |

Fig. 10.2: Births, Marriages, deaths

A similar setup is used for:

- Multiple marriages shows the number of marriages found in relation to the birth period.
- *Nbr given names / child* shows the number of given names of the children found in relation to the birth period.
- Nbr children / person shows the number found children/person in relation to the birth period.
- Nbr children / couple shows the number found children/couple in relation to the marriage period.

### 10.2.2 Tables – Time periods line-by-line

Each line contains 1 interval, the columns frequencies, minimum + maximum of age data.

#### Age at marriage

Base: 1527 data values

|                |     | Fema | les |      | Males |     |     |      |  |
|----------------|-----|------|-----|------|-------|-----|-----|------|--|
| Married        | 20Y | 30Y  | 40Y | >40Y | 20Y   | 30Y | 40Y | >40Y |  |
| 1700 to <1720  | 34  | 246  | 4   | 1    | 6     | 233 | 15  | 10   |  |
| 1720 to <1740  | 35  | 364  | 15  | 9    | 5     | 310 | 27  | 14   |  |
| 1740 to <1760  | 47  | 116  | 13  | 3    | 7     | 115 | 17  | 18   |  |
| 1760 to <1780  | 50  | 138  | 20  | 9    | 5     | 135 | 41  | 31   |  |
| 1780 to < 1800 | 33  | 139  | 20  | 9    | 5     | 130 | 40  | 22   |  |

Fig. 10.3: Age at marriage

A similar setup is used for:

- Age at birth of 1st child shows the number of primogenitors in relation to the age of the partners.
- *Marriages age of partner* shows the youngest, oldest and average age of the partners at time of their marriage.
- Marriage month shows the number of marriages for the months Jan .. Dec.
- Marriage weekday shows the number of marriages for the weekdays Mon .. Sun.
- Marriages age differences shows the differences of the partners age at marriage. This statistic is setup for each period by 2 lines – one for positive (husband older than wife) and one for negative differences.
- **Difference marriage birth 1**<sup>st</sup> **child** shows the difference (in months) between the marriage of a couple and the birth of their 1<sup>st</sup> child. This statistic is setup for each period by 2 lines one for positive (birth after marriage) and one for negative (birth before marriage) differences.
- Birth month shows the number of births for the months Jan .. Dec.

## 10.2.3 Tables – Time periods column by column

Each line contains 1 interval, the columns place and person names.

### Marriages - Birthplace externals

Base: 1527 data values

| Diabeless of                     | Marriages with partners from outside |               |               |               |               |               |  |  |
|----------------------------------|--------------------------------------|---------------|---------------|---------------|---------------|---------------|--|--|
| Birthplace of<br>outside partner | Total                                | 1700<br><1720 | 1720<br><1740 | 1740<br><1760 | 1760<br><1780 | 1780<br><1800 |  |  |
| Alt Heinrichau                   | 46                                   | 34            | 8             | 1             | 2             | 1             |  |  |
| Willwitz                         | 46                                   | 17            | 14            | 4             | 6             | 5             |  |  |
| Moschwitz                        | 33                                   | 18            | 10            | 3             | 1             | 1             |  |  |
| Krelkau                          | 24                                   | 3             | 7             | 6             | 1             | 7             |  |  |
| Bernsdorf                        | 23                                   | 8             | 7             | 5             | 2             | 1             |  |  |

Fig. 10.4: Birth places of external partners

A similar setup is used for:

- Given name count shows the given names found, separated for female and male.
- Surname count shows the surnames found.
- Religion count shows the text of RELI found. Only the texts up to the first comma, if existing, are used.

### 10.2.4 Mortality

Each line contains 1 interval, the columns number of deaths.

For infant mortality and mortality in childbirth the column "0" shows deaths at the day of the births, already one day later will be counted at the 2nd column.

For all 4 tables below of "Total" xxx from yyy means xxx the number of found deaths with a valid date within the birth period and the yyy the total number of births (independent of the date uncertainties) within the period.

### Infant mortality

Base: 4607 data values

| Dam            | Total         | Born Total up to months of life |     |    |           |    |    | е         |    |    |    |     |     |     |
|----------------|---------------|---------------------------------|-----|----|-----------|----|----|-----------|----|----|----|-----|-----|-----|
| DOIL           |               | OM                              | 1M  | 2M | <b>3M</b> | 4M | 5M | <b>6M</b> | 7M | 8M | 9M | 10M | 11M | 12M |
| 1700 to <1720  | 154 from 1254 | 5                               | 87  | 17 | 15        | 8  | 5  | 6         | 3  | 1  | 3  | 0   | 3   | 1   |
| 1720 to <1740  | 203 from 985  | 13                              | 127 | 24 | 12        | 6  | 8  | 1         | 5  | 1  | 1  | 2   | 2   | 1   |
| 1740 to <1760  | 252 from 1141 | 9                               | 179 | 29 | 9         | 11 | 3  | 2         | 2  | 2  | 2  | 1   | 2   | 1   |
| 1760 to <1780  | 86 from 556   | 6                               | 45  | 10 | 6         | 7  | 4  | 1         | 3  | 1  | 1  | 1   | 1   | 0   |
| 1780 to < 1800 | 98 from 671   | 9                               | 64  | 9  | 7         | 3  | 2  | 1         | 0  | 2  | 0  | 0   | 0   | 1   |

Fig. 10.5: Infant mortality

A similar setup is used for:

- *Mortality in childbirth* shows the number of died mothers up to x weeks after birth of child in relation to the birth period of the child.
- Child mortality shows the number of died children up to x years in relation to the birth period.
- General mortality shows the number of died persons up to x years in relation to the birth period.

### 10.2.5 Lists - Time periods grouped line-by-line

#### Given names frequency

Base: 4607 data values

| Born          | Female           | Male           | Number          |
|---------------|------------------|----------------|-----------------|
| 1700 to <1705 | Anna - (35%)     | Hans - (18%)   | (F) 15 from 251 |
|               | Maria - (22%)    | Johann - (12%) | (M) 27 from 229 |
|               | Barbara - (11%)  | Georg - (10%)  | 42 from 480     |
|               | Rosina - (10%)   | Josef-(9%)     |                 |
|               | Flisabeth - (5%) | Anton - (7%)   |                 |

Fig. 10.6: Given names frequency

Each line contains 1 interval, in each interval a number of x most frequent names, place names, or other events as number or as % value.

A similar setup is used for:

- **Surnames frequency** shows the number of the most frequent and rarest surnames in relation to the birth period.
- Cause of death frequency shows the number of the causes for death in relation to the died period.
- Occupation frequency shows the number of occupations in relation to the birth period.
- Emigration frequency shows the number of emigrations in relation to the period of emigration.
- Oldest deceased person shows their names, the age and the died place in relation to the died period.

#### 10.2.6 Lists for occurrences / events

Each line or group of lines contains 1 incident, the columns the related information.

#### Multiple births

Base: 2643 data values - from 1700 to <1800

| Born       | Place      | Parents             | Children - ( died )            |
|------------|------------|---------------------|--------------------------------|
| 12.05.1704 | Raetsch    | Hans Christoph Heer | Josef                          |
|            |            | Rosina2             | NN                             |
| 20.05.1709 | Wiesenthal | Melchior Jaeckel    | Anna Barbara - (09.07.1709)    |
|            |            | Barbara             | NN                             |
| 14.02.1713 | Wiesenthal | Hans Klapper        | Bernhard - (06.03.1713)        |
|            |            | Rosina              | Casper - (20.02.1713)          |
| 12.11.1714 | Wiesenthal | Gottfried Grundt    | Johann Heinrich - (30.11.1714) |
|            |            | Rosina              | Johann Josef - (07.12.1714)    |
| 18 06 1715 | Reumen     | Lorenz Haase        | Augustin - / 19 06 1715 )      |

Fig. 10.7: Multiple births

#### Parish register gaps

Base: 2793 data values - from 1700 to 1900

|                      | Possible g | aps        |       |
|----------------------|------------|------------|-------|
| Register             | from       | to         | Diff. |
| Religion: katholisch |            |            |       |
| Christen./Baptisms   | 13.04.1703 | 26.07.1703 | 104   |
|                      | 30.09.1706 | 23.01.1707 | 115   |
|                      | 28.02.1720 | 16.06.1720 | 109   |
|                      | 18.01.1727 | 02.05.1727 | 104   |
|                      | 21 09 1745 | 23.01.1746 | 124   |

Fig. 10.8: Parish register gaps

# 10.2.7 Lists for frequencies

Here the frequencies of occurrences are shown in total numbers.

### Ancestries of Mike Smith

#### Persons in Generation

| Generation | 1  | 2  | 3  | 4   | 5 | 6  | 7  | 8  | 9  | 10 | 11 | 12 | 13 |
|------------|----|----|----|-----|---|----|----|----|----|----|----|----|----|
| Persons    | 1  | 2  | 2  | 4   | 8 | 15 | 30 | 39 | 61 | 88 | 66 | 65 | 28 |
| Generation | 14 | 15 | 16 | >16 |   |    |    |    |    |    |    |    |    |
| Persons    | 13 | 9  | 6  | 11  |   |    |    |    |    |    |    |    |    |

448 Persons in 20 generations

Fig. 10.9: Persons in Generation

# 11 Appendix

#### 11.1 Data fields of the OFB

Following data fields will be processed and represented by the OFB:

```
Surname
Given name
Name prefix
Name suffix
Addition to name
                                    all other data
Sex
Family name (after marriage) for females after marriage Addition to family name all other data
Rufname
                                   underlined part of mult. 1st names in Germany
Birth
                                    date, place, additional data *), relationship
                                    as above
Christening
                                                    *) these are all other data,
                                    as above
Death
                                    as above
Burial
                                                       which are not listed here
Cause of death
died
                                    Status yes/no
Religion
RefId-nbr.
                                    freely definable by the user
Education
Occupation
                                   only names of occupations
                                   all other data
Addition to occupation
Living place only place entries
Addition to living place all other data
Place of Origin only place entries
Addition to place of origin all other data
Working place
Farm name (flexible)
Source person related
Diverse entries
                                  Title of entry: Text
Special group person Title of entry: Text
Standard tags groups person Title of entry: Text, Text, ...
Note person related
                                   Street, Postcode Address Place, Country, Phone
Address
                                 Relationship to ... (person) + Naming
Further relationships
Media
                                   Filename (incl path), Title + Text
Adoption
Table 6: Data fields for persons data
```

```
Marriage | None-marital Partnership date, place, additional data *),
                                        relationship, Status married yes/no
Divorce | Separation
                                        date, place, additional data *),
                                        relationship, Status divorced yes/no
Special group marriage/partnership
                                        Title of entry: Text
Standard tags group marr/partnership
                                        Title of entry: Text , Text , ...
Source marriage/partnership related
Note marriage/partnership related
Address
                                        Street, Postcode Address Place, .., Phone
Further relationships
                                        Relationship to ... (person) + Naming
Table 7: Data fields for family/partnerships data
```

Data fields for notes, additions or additional data are collective fields used for Gedcom data which can't be assigned to other fields. On request additional data fields may be added.

As additional data field the "Database-Id" (DB-Id) for persons data and partnership date exists. This is the

INDI resp.. FAM number @Xxx@ of the ged-file. These allows a fast relation between the output and the ged-file.

### 11.1.1 Handling of NAME texts

The NAME tag will be processed based on the following composition "1 NAME GivenName /Surname/ NameSuffix".

The total text in front of the first "/" will be interpreted as GivenName, the text between both "//" as Surname and everything after the second "/" as NameSuffix (same as tag NSFX). If the sub-tags NPFX (NamePrefix), SPFX (SurnamePrefix) a/o NSFX (NameSuffix) are found, these also will be processed by default.

Dependent on the Gedcom Export of the Genealogy program the Surname may already include the SurnamePrefix (Xmp: "van de Crone"). This will lead to the situation, that this surname will be sorted under "V" at the OFB output. If this is not desired, there are 2 cases to solve this by the use of the GSP-converter:

- If there is **no** additional sub-tag SPFX for this NAME in the ged-file here the converter allows by group 4.1 and the option "NAME /xx N1/ > "NAME /N1/ + 2 SPFX xx" to remove the prefix from the surname and insert this text as "2 SPFX xx" line to the NAME., in the example "van de". By this the surname becomes "Crone" and the "van de" will be put at the output in front of the surname.
- If there is an additional sub-tag SPFX for this NAME in the ged-file here the converter allows by group 4.1 and the option "NAME /xx N1/ + 2 SPFX xx > "NAME /N1/" to remove the prefix from the surname, if exactly this text is in a sub-tag SPFX.

Note: The sub-tags GIVN and SURN for Given Name resp. Surname will always be skipped and never processed.

### 11.2 Anonymous of persons and families

For privacy protection the output of the respective persons can be controlled by various options. To avoid a complete suppression of persons it is possible to anonymous those persons and families.

By the option "anonymous person" following happens for:

- - As Name a "variable text", the sign for the gender and, if already died, the sign for died, and optional the DB-Id will be listed. As variable text the default "Anonymous" will be used. This can be changed by the naming file at "Output text".
- Families
  - A family will be switched to anonymous, if only 1 person is affected. In this case the sign for the partnership and optional the DB-Id will be listed. If both partner of the FAM are affected, the FAM will be suppressed. In this case the partners show up as single persons with their own running number, except they show up within another partnership. The same is valid for FAMilies with only 1 parent which is affected.

Further restrictions applies for the output. Depending on the OFB type a large portion of the optional data of the tab "Content" like parents of the person and partner, further partner of the partner, partnerships of children, parents of partner of children, further partner of partner of children, as well as relationship. The same applies to media and reference links. Furthermore the affected persons will be suppressed in the index lists.

As before the children and for OFB types 4 to 8 the siblings of the proband will be listed.

Within the output the anonymous persons (partner, children, ...) will be listed at their base person. In case the base person is affected, this person will be sorted to the end of the report. By pushing the tilde "~" at the right side of the navigation Fig. 11.1: Navigation bar bar these persons can be reached.

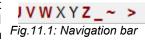

#### 11.3 Parent-Child Relations

Beside above data fields the names of the partners and children and their relationships with each other are stored. Of particular importance are the parent-child relationships that are specified in the individual record by the tag FAMC and its sub-tags, if existing. In parallel the family record associates HUSB, WIFE and possibly children as CHIL. Some genealogy programs are using CHIL and its sub-tags for the parent-child relationship. This allows to determine the type of relation. It can be biologic by birth (natural parents), due to adoption or foster care, or are still considered as uncertain connection.

The OFB needs for each child the so-called "Prime Parents". If the record contains only 1 FAMC tag, this represents the "Prime Parents". In case of multiple FAMC the "Prime Parents" will be calculated as follows:

By the possible sub-tags PEDI, \_FREL and \_MREL a code will be created separately for father and mother. These are:

- "0" for all natural parents, or if for a parent no statement is made, or if none of the 3 sub-tags is existing.
- "1" for an uncertain relation
- "2" for an adoption
- "3" for foster care
- "4" for other statements

The calculated values for father and mother will be combined to a 2-digit code, so that the lower value is first and the higher value is second. Example: mother natural, father adoption  $\rightarrow$  "02" and mother foster care, father natural  $\rightarrow$  "03".

After sorting of the new code values the lower value represents the "Prime Parents", here the family with code "02".

The used terms for grouping are listed at the user-guide for the "Gedcom Profile Management" at tab "Adoption / Parent-Child Relation"

## 11.4 Special representations

Following tag structures or payloads are represented in the OFB as follows.

### 11.4.1 " " - Persons without Surname

For the sorting of the persons in the OFB a.o. the surname is used. For persons with unknown surnames, the character "\_" is used as a substitute.

## 11.4.2 "§" - Families only Children

For the representation of families in the OFB the "head of the family" is used as a basis. For family records containing only children, the character "§" is used as a substitute for the surname of the unknown head. This is also used to sort the family.

## 11.4.3 "2 CHIL @VOID@" - Placeholder for Children

As of GEDCOM 7.0, children for which no data exists and therefore no person record exists, can be stored as "2 CHIL @VOID@" in the family record of the ged file. This allows for a child known to exist based on records to be placed in chronological order of all children in the family.

In the output, a child marked in this way, is listed instead of a name with the substitute value "»void«". This substitute value can be changed with the help of the naming file in the "Output texts" data group under "Text for "CHIL @VOID@" (placeholder)".

Prerequisite for such an output are the selection of the following options in the "Output options" tabs:

- "Sorting output" > "NO sorting of children" for OFB type 1..3 and 9.
- "Content (1)" > "List all children" for OFB type 1 and 3.

### 11.4.4 "n PHRASE xxx" – Textural information

As of GEDCOM 7.0, text information that cannot be expressed in the superstructure due to the limitations of its data type can be stored by "n PHRASE xxx".

Example: "3 PHRASE Easter" as a substructure of "2 DATE 1899".

In the OFB these texts are shown in brackets (xxx) after the base text – "1899 (Easter)".

#### 11.5 Date Formats

Following date formats of the ged-file will be prepared and formatted.

#### According GEDCOM

DATE date

DATE prefix date

DATE prefix1 date1 prefix2 date2

#### Not according GEDCOM

DATE prefix11 prefix12 date1 prefix21 prefix 22 date2

DATE date1 / date2 will be changed to DATE BET date1 AND date2 for \*  $\sim$  + = oo o|o

DATE date1 - date2 and to DATE FROM date1 TO date2 for all other events

an existing prefix will be applied too

Table 8: Date format

date: TT mon YYYY or mon YYYY or YYYY

mon: JAN FEB MAR APR MAY JUN JUL AUG SEP (independent of caps on/off)

OCT NOV DEC

TT: 1 or 2 digits

YYYY: 3 or 4 digits

prefix: BEF , AFT , ABT , EST , CAL before , after , about , estimated , calculated

prefix1/2: FROM TO , BET AND from to , between and

prefix INT 25 DEC 1900 (Christmas 1900) interpreted date from some text phrase surrounded by (...)

Table 9: Date coding - according GEDCOM

date: ##.#### , ##.#### 1 or 2 digits for day + month, 3 or 4 digits for year

month: MÄR MRZ MAI OKT DEZ German months names

month January February March April June July August Allowed as long text in upper and lower case

September October November December

as well as the german writing

prefix: ab , ber , bis , ca , ca. , err , err. , geschätzt , German uncertainties

nach, seit, um, und, ung, von, vor, zw, zw.,

zwischen

prefix: SORT is no Gedcom definition, will be used for sorting only, no

output of date

Datum1 / Datum2 from to resp. between and from to resp. between and from to resp. between and

Table 10: Date format + coding - none GEDCOM

All other types of date phrases will be used 1:1 as text phrases, except for data fields. In this case they will be transferred to date "00.00.0000" with an entry to the log file.

This also is valid for all none-Gregorian date values and date values before the year "0".

#### 11.5.1 SDATE - Sort date

As of GEDCOM 7.0 there is a tag "SDATE" (sort date). If this is found for an event or fact, this value is used by the OFB instead of the DATE value for sorting. All existing prefix texts are skipped and in case of dual dates only the first value is used. The DATE value will be listed.

### 11.6 Conversion of the Special Alphabet-Characters for sorting

| "a"     | for    | "à"    | "á"    | "â"    | "ã"   | "å"     | "a"     | "ă"  | "A"  | for | "À"   | "Á"   | ۳Â۳   | "Ã" | ۳å۳ | "A" | "Ă" |
|---------|--------|--------|--------|--------|-------|---------|---------|------|------|-----|-------|-------|-------|-----|-----|-----|-----|
| "ae"    | -      | "ä"    | -      | -      | -     | -       |         | -    | "Ae" | for | "Ä"   | ''Æ'' |       |     |     |     |     |
| "c"     | for    | "Ç"    | "ć"    | "č"    | "ċ"   | "ĉ"     |         |      | "C"  | for | "Ç"   | "Ć"   | "Č"   | "Ċ" | "Ĉ" |     |     |
| "d"     | for    | "ð"    | "ď"    |        |       |         |         |      | "D"  | for | "Đ"   | "Ď"   |       |     |     |     |     |
| "e"     | for    | "è"    | "é"    | "ê"    | "ë"   | "ę"     | "ě"     |      | "E"  |     | _     | _     | ''É'' | "Ê" | "Ę" | "Ě" |     |
| "g"     | for    | "ğ"    | "ġ"    | "ĝ"    |       |         |         |      | "G"  | for | "Ğ"   | "Ġ"   | "Ĝ"   |     |     |     |     |
| "h"     | for    | "ħ"    | "ĥ"    |        |       |         |         |      | "H"  |     | "Ħ"   |       |       |     |     |     |     |
| "i"     | for    | "ì"    | "í"    | "î"    | "ï"   | "1"     |         |      | "I"  | for | "Ï"   | "Ì"   | "Í"   | "Î" | "İ" |     |     |
| "j"     | for    | "ĵ"    |        |        |       |         |         |      | "J"  | for | "Ĵ"   |       |       |     |     |     |     |
| "1"     | for    | "ł"    | "1"    | "ĺ"    |       |         |         |      | "L"  |     | "上"   |       |       |     |     |     |     |
| "n"     | for    | "ñ"    | "ń"    | "ň"    |       |         |         |      | "N"  |     | "Ñ"   |       |       |     |     |     |     |
| "o"     | -      | -      | "ó"    | "ô"    | "õ"   | "∅"     |         |      | "O"  |     |       |       | "Ô"   | "Õ" | "Ø" |     |     |
| "oe"    | for    | "ö"    | "œ"    |        |       |         |         |      | "0e" | for | "Ö"   | "Œ"   |       |     |     |     |     |
| "p"     | for    | "þ"    |        |        |       |         |         |      | "P"  | for |       |       |       |     |     |     |     |
| "r"     | for    | _      | _      |        |       |         |         |      | "R"  | _   | "Ŕ"   |       |       |     |     |     |     |
| "s"     | for    | "ś"    | "ş"    | "š"    | "ŝ"   |         |         |      | "S"  | for | "Ś"   | "Ş"   | "Š"   | "Ŝ" |     |     |     |
| "ss"    | -      |        |        |        |       |         |         |      |      |     |       |       |       |     |     |     |     |
| "t"     |        | "ť"    | 3      |        |       |         |         |      | "T"  | _   | "Ť"   | 3     |       |     |     |     |     |
| "u"     | -      | -      | "ú"    | "û"    | "ů"   | "ű"     |         |      | "U"  |     |       | "Ú"   | "Û"   | "Ŭ" | "Ű" |     |     |
| "ue"    | for    | "ü"    |        |        |       |         |         |      | "Ue" | for | -     |       |       |     |     |     |     |
| "У"     |        | "Ý"    |        |        |       |         |         |      | "Y"  | for |       |       |       |     |     |     |     |
| "z"     | for    | "ź"    | "ż"    | "ž"    |       |         |         |      | "Z"  | for | ''Ź'' | ''Ż'' | ''Ž'' |     |     |     |     |
| Tahle 1 | 1· Con | wersic | n Alni | hahet- | Chara | ctere t | for ear | tina |      |     |       |       |       |     |     |     |     |

### 11.7 Phonetic Sorting

A standardized writing of surnames exists in Germany only since the implementation of civil registrar's office n 1876. Before this time the parson or writer has written down the names as they sound to him. This led to a manifold spelling of the same name.

A phonetic spelling of the sequence of sound is uncommon at the beginning, but will help to get together what belongs together. Because of the vernacular and local differences only generalities may be set up. Linguistic different regions should have their own rules. This sorting only makes sense for the OFB type 3 – Persons Report.

The OFB currently provides 2 different methods, both described at the Internet and described as follows.. If and which of the methods to be used, each user has to decide himself. As white-paper the phonetic sorting may be a good help.

In addition the OFB offers a "User defined" sorting. The form for "Phonetic definition" in part 2 of the User guide will support you.

Note: The conversion of the letters of the phonetic sorting instead of the conversion according chapter 11.6.

#### 11.7.1 Wiki – Phonetic Order

Ref: "Phonetische Ordnung" from German Wikipedia.

Citation: "Wegen der mundartlichen Unterschiede können nur allgemeine Regeln aufgestellt werden, die je nach den örtlichen Besonderheiten abzuändern oder zu ergänzen sind, wobei grundsätzlich gilt, dass Namen, die eine weniger geläufige Schreibweise haben, also seltener vorkommen, im Allgemeinen zu den gleich oder ähnlich klingenden Namen mit geläufiger Schreibweise geordnet werden."

Because of the dialectal differences only general rules can be made, which are to be modified or supplemented according to the local characteristics. In principle, names with a less common spelling, which are more rare, should be sorted generally to the same or similar sounding names with common spelling.

Ligatures will be replaced by singles, no considerateness for distension and acrimony.

```
"a" for "ah"
"B" for "P" - not for "Pf" "Ph"
"D" for "T" "Th" - not for "Tz"
                                          "e" for "ae" "äh" "aeh" "ö" "öh"
"E" for "Ä" "Ae" "Ö" "Oe"
                                          "i" for "ie" "ih" "j" "ü" "ue"
"Ai" for "Ay" "Ei" "Eu" "Äu" "Oi"
                                          "i" for "ueh" "ui" "uy" "oi"
                                          "b" for "pp"
"F" for "Pf" "Ph" "V"
"I" for "J" "Ü" "Ue" "Y"
                                          "k" for "ck"
"K" for "G" "C (hard)" #
                                          "s" for "ß"
"Kw" for "Qu"
"Ks" for "X"
"Z" for "Tz" "Tsch" "C (soft) #
#: Because the PC can't differ between
hard and soft "C", the OFB uses just
the "K" for "C".
Table 12: Conversion letters for phonetic order
```

Before the following sorting according the alphabet, all capitals will be changed to lower case letters.

## 11.7.2 Kiening – Phonetic Sorting

Ref: Kiening: Genealogy in the area north west of Munich.

Citation: "Zu fragen, wie der Name geschrieben wurde, war zwecklos, wenn niemand seinen eigenen Namen schreiben konnte. Gesprochen wurde grundsätzlich Dialekt. Der Pfarrer oder Schreiber sprach unter Umständen einen anderen Dialekt als sein Klient. Schon ab mittlerem Alter hatten die Leute Zahnlücken und konnten deshalb kaum mehr deutlich sprechen."

To ask how the name was written, was useless if no one could write his own name. Dialect was spoken in general. The priest or writer sometimes spoke a different dialect than his client. Already from middle age the people had dental gaps and therefor could hardly speak more clearly.

```
"R"
                                           "b"
     for "P"
                                                for "p" - not for "sp"
"K"
                                           "k" for "kh" "c" "ck" "ckh"
     for "Kh" "C" "Ck" "Ch"
    for "T" "Th"
                                           "k" for "ch" - not for "sch"
"D"
"E" for "A" "Ä" "Ö"
                                           "d" for "t" "th" - not for "st"
                                           "d" for "dt"
"I" for "J" "Y" "Ü"
                                           "e" for "a" "ä" "ö"
"Eu" for "Oi"
                                           "i" for "ie" "j" "v" "ü"
"U" for "Ue"
"F" for "V"
                                           "eu" for "oi"
                                           "u" for "ue"
                                           "f" for "v"
                                           "z" for "tz"
                                           "as" for "x"
                                           "s" for "ß"
                                           Ending "-el" changes to "-1"
Table 13: Conversion letters for phonetic sorting
```

All letters will be modified to their soft format according the table.

In addition, the ending "-khart" will be kept and the "kh" not modified. Ligatures will be replaced by singles. Before the following sorting according the alphabet, all capitals will be changed to lower case letters.

## 11.7.3 "User defined" Phonetic Sorting

To fix the in-adequateness of both standard methods with respect to the different lingual regions, this method is provided. By this also rules for areas outside the German language area can be formulated. During definition of the rules, following sequence of processing has to be considered.

The OFB process takes place in 10 steps, as far as all groups are defined and all options are selected.

1. Names unchanged takes the name without any change.

- 2. Names transfer exchange of the names.
- 3. Text phrases unchanged any + at the end will be replaced temporary by a system value.
- 4. If available, replace all ligatures in Text phrases any, at end + within by their replacement value.
- 5. If option selected, Replace all ligatures
- 6. Replace all texts in Text phrases any, at end + within in this sequence.
- 7. Back conversion of the system values inserted at item 3 by their original content of *Text phrases unchanged any + at the end.*
- 8. Convert all to lower case letters.
- 9. If option selected, Remove all letters different to "A/a" .. "Z/z".
- 10. Convert 1st character to upper case.

### 11.7.4 Representation "Names transfer – alias"

With an exemplary definition of

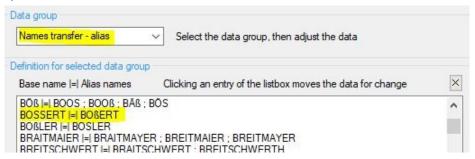

Abb. 11.2: Beispieldefinition "Bossert"

the alias name "Boßert" should be sorted under the base name "Bossart" and the 3 alias names "Braitmayer", "Breitmaier" and "Breitmayer" under the main name "Braitmaier". In the output you can find the reference to the base name "Bossart" at "Boßert" and at the name "Bossart" you can find all "Bossart" and sort in all aliases "Boßert" (here marked yellow).

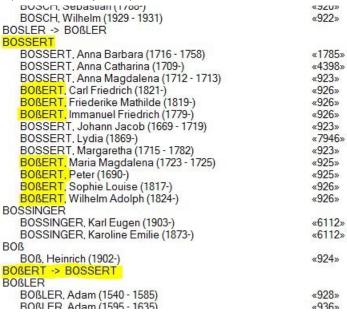

Abb. 11.3: Beispielausgabe für "Bossert-Boßert"

## 11.8 Standard Tags – bypassed in OFB

During reading of the ged-file following tags will be bypassed without entry to the log file, because currently they are not relevant for the data of the OFB, except they have been selected by the Special Groups or as "additional tags":

- from Header (0 HEAD) all lines except 1 SOUR and 1 CHAR
- all Submitter (0 @Xnn@ SUBM) and Submission (0 @Xnn@ SUBN) records
- from all records the lines "1 CHAN", "1 CREA" and "1 \_CREAT" with all subordinated lines.
   The INDI.CHAN is excluded, provided that the index list "Actualization" is selected.
- from Individual (0 @Xnn@ INDI) data records from 1 OBJE the sub line 2 FORM and from 1 NAME the sub lines 2 SURN, 2 GIVN
- from Family (0 @Xnn@ FAM) data record from 1 OBJE the sub line 2 FORM
- from Multimedia (0 @Xnn@ OBJE) data record the lines 1 FORM with all sub lines

### 11.9 String Comparison

Compares a string against a pattern. The string is the data, the pattern is the search pattern.

If the value in string satisfies the pattern contained in pattern, result is **True**. If the string does not satisfy the pattern, result is **False**. If both string and pattern are empty strings, the result is **True**.

| Chars in pattern | Matches in string (data)             |
|------------------|--------------------------------------|
| ?                | any single character                 |
| *                | zero or more characters              |
| #                | any single digit (0 − 9)             |
| [charlist]       | any single character in charlist     |
| [!charlist]      | any single character NOT in charlist |

Table 14: Characters for pattern comparison

The pattern-matching features allow you to match each character in string against a specific character, a wild card character, a character list, or a character range. The following table shows the characters allowed in pattern and what they match.

#### Character Lists:

- A group of one or more characters [charlist] enclosed in parentheses "[]" can be used to match any single character in string and can include almost any character code, including digits.
- An exclamation point "!" at the beginning of charlist means that a match is made if any character except the characters in charlist is found in string. When used outside parentheses, the exclamation point matches itself.

#### Special Characters

- To match the special characters left parenthesis "[", question mark "?", number sign "#", and asterisk "\*", enclose them in parentheses [...]. The right parenthesis "]" cannot be used within a group to match itself, but it can be used outside a group as an individual character.
- The character sequence [] is considered a zero-length string "". However, it cannot be part of a character list enclosed in parentheses.

#### Character Ranges

- O By using a hyphen "-" to separate the lower and upper bounds of the range, charlist can specify a range of characters. For example, [A–Z] results in a match if the corresponding character position in string contains any character within the range A–Z, and [!H–L] results in a match if the corresponding character position contains any character outside the range H–L.
- When you specify a range of characters, they must appear in ascending sort order, that is, from lowest to highest. Thus, [A–Z] is a valid pattern, but [Z–A] is not.
- To specify multiple ranges for the same character position, put them within the same parentheses without delimiters. For example, [A-CX-Z] results in a match if the corresponding character position in string contains any character within either the range A-C or the range X-Z.

 A hyphen (–) can appear either at the beginning (after an exclamation point, if any) or at the end of charlist to match itself. In any other location, the hyphen identifies a range of characters delimited by the characters on either side of the hyphen.

### 11.10 Index list files

```
Type
            Explanation
male
            List of Males
           List of Females
fema
alls
            List of Persons
            List of Given Names
givn
           List of Surnames
surn
           List of Surnames (phonetic)
surp
famn
          List of Family Names
locn
          List of Locations
            Place of Citizenship
buer
          Place of Residence
livp
         Move-in (from place)
Move-out (to place)
List of Occupations
Partnership sorted by Male
Partnership sorted by Female
moin
moot
occu
parm
parf
deca
          Cause of Death
ueca
birt
          Dates of Birth / Christening
deat
          Dates of Death / Burial
          Dates of Marriage / Partnership
marr
ance
aniv
           Ancestries List
          Anniversaries
work
          Working places
rufn
           "Rufnamen"
hofn
           Farm names
chan
           Actualization
note
          List of Notes (NOTE records)
          List of Media (OBJE records)
obje
           List of Repositories (REPO records)
repo
sour
            List of Sources (SOUR records)
loc
            List of Locations ( LOC records)
pref
            Preface
Table 15: Index lists "xxxx" as html-file with explanations
```

The file names are "vo#\_xxxx.html", where "#" the OFB-type and "xxxx" a 4-letter text for the type of statistics is – see table.

The html-files are stored at the output folder of the OFB resp. the sub-folder "/print".

## 11.11 Statistic Files

| Type     | html        | csv       | Explanation                                |
|----------|-------------|-----------|--------------------------------------------|
| base     | Х           |           | Base statistics                            |
| pari     | X           |           | Parish register gaps                       |
| twin     | X           |           | Multiple births                            |
| achi     | X           | X         | Age at birth of 1st child                  |
| givq     | X           | Х         | Given names quantity                       |
| givf     | X           |           | Given names frequency                      |
| surq     | X           | X         | Surnames quantity                          |
| surf     | X           |           | Surnames frequency                         |
| relq     | X           | Х         | Religion quantity                          |
| bmon     | X           | X         | Birth month                                |
| gnch     | X           | X         | Nbr given names/child                      |
| cper     | X           | X         | Nbr children/person                        |
| amar     | X           | X         | Age at marriage                            |
| apar     | X           | Х         | Marriages - Age of partner                 |
| adif     | X           | X         | Marriages - Age difference                 |
| bout     | X           | X         | Marriages - Birth place externals          |
| mmul     | X           | Х         | Multiple marriages                         |
| mmon     | X           | X         | Marriage month                             |
| mwed     | X           | X         | Marriage weekday                           |
| cdif     | X           | X         | Difference marriage - birth 1st child      |
| ccou     | X           | X         | Nbr children/couple                        |
| dold     | X           |           | Oldest deceased person                     |
| dinf     | X           | X         | Infant mortality                           |
| dmot     | X           | X         | Mortality in childbirth                    |
| dchi     | X           | X         | Children mortality                         |
| dage     | X           | X         | General mortality                          |
| dmon     | X           | X         | Death month                                |
| cauf     | X           |           | Cause of death frequency                   |
| occf     | X           |           | Occupation frequency                       |
| emif     | X           |           | Emigration frequency                       |
| bmdq     | X           | X         | Births / marriages / deaths                |
| agpe     | X           |           | Persons/generation                         |
| stat     | X           |           | Cumulative list of all statistics          |
| Table 16 | 6: Statisti | ics "xxxx | " as html- a/o csv-files with explanations |

The file names are "so# $\_$ xxxx.html" resp. "so# $\_$ xxxx.csv", where "#" the OFB-type and "xxxx" a 4-letter text for the type of statistics is — see table.

The html-files are stored at the output folder of the OFB.

The csv-files are stored at the sub-folder "/stat\_yyy/" of the folder, where the ged-file is stored, where "yyy" the file name of the ged-file is.

## 11.12 Language File – Change Procedure

The language files are UTF-8 coded and only may be opened and modified by an editor capable to handle UTF-8 code (e.g. "Notepad++"). They should be modified only for translation in other languages. All changes have to be updated in case of version changes. Furthermore most of the fields can be changed by the naming screen modifying permanently the naming file. They consists of a comment section and data section. Before any change, please run a **Backup copy**.

The comment section contains general information about the file and essential information about changing the data section. All comment lines are starting with "//". Please supplement the upper part with additional information about the language, the OFB program version, your name, date and comments about the completeness of the translation.

The data section is divided into groups. Each group starts with the group name in the form "[Group]". These lines never may be changed. After the line with the group name, the data lines are following in the form "name=text". The data left of the "=" sign are the names of the parameter and never may be changed. The text right to the "=" sign may be changed as you like. Beside the text partly special control characters for processing and comments may be enclosed. Between the data lines any comment lines may be inserted.

The group names are [Arrays] for data arrays forming the output, [Output] for texts inserted to the output, [Messages\_] for messages, [FormData\_] for data inserted to the screens, [FormText\_] for texts for all screens and [FormToolTip\_] for the tooltips of the screen elements.

#### Control characters are:

- Lines beginning with "//" are comment lines. Any number of lines possible.
- Lines beginning with "[" are group names don't change them!
- Lines beginning with numbers or letters, are data lines below each group name.
- Lines with 0 length will be skipped.
- %1 %2 %3 = place holders for parameter 1...3, they will be inserted during processing.
- %n = place holder for a new line never use in [Array] + [Output].
- %r = place holder for a new line only use in [Array] + [Output]: HTML-Code.
- %b = place holder for 1 space will be used at the end of a line if this line ends with blank never use in [Array] + [Output] for consecutive spaces (Browser will reduce them to 1).
- %s = place holder for 1 protected space used for consecutive spaces only use in [Array] + [Output]: HTML-Code.
- %a = array list separator for separating the items
  only in [Array] and in [FormText] for those lines beginning with "arr",
  the number of %a and the sequence of the texts between the %a in a data line never may be changed.
- %// = here the comment starts within the line (up to the end of the line).

During changing of the file following rules have to be followed:

- never use tabs, only space characters.
- never change the 4-digit numbers and the names of the variables in front of the "=" sign.
- the lines starting with "but" within the group [FormText] are the texts for the buttons. By inserting a &-sign
  the following character will be shown underlined and the button can be activated by pushing
  "Alt+character" on the keyboard in addition to the mouse activation. Note: In a screen, each character
  can only be marked and used once.

### 11.13 Program Error

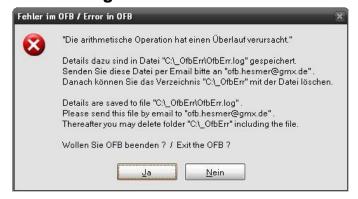

Fig 11.4: Message screen "unexpected error"

In case of a program error please check first if you are using the newest version of the OFB. If not, please install this version and repeat the analysis. If the failure still exists, proceed as follows. In case an "unexpected error" occurs during processing, an error log will be automatically written file to \ OfbErr\OfbErr.log", the folder created and the message screen as shown in figure 11.4 pops up. Please send this file by email for failure analysis to "ofb.hesmer@gmx.de". Also inform me about the OFB version used and all specialties which occurred during the last run. e.g. the message text at the status bar of the main screen. Thereafter you may delete the file

and folder from your PC. You may exit the OFB or try to continue processing.

#### 11.14 Performance Data

During a test of 1350 persons and 500 marriages, all data fields and all options selected and using a Pentium IV - 1 Ghz, the results for OFB type 1-3 were 15-25 sec of elapse time, 6-15 MByte storage place and 900-1370 number of files. The elapse time may increase, if existing files have to be rewritten. The elapse time for OFB Type 4..8 is only a fraction of above stated time, because only a part of the persons will be included in the output. However for a high data volume (> 30 generations) up to 30-45 min elapse time and a storage volume of > 1 GB can be reached due to pedigree collapse/implex. By a confirmation prompt the analysis can be aborted and newly defined before the output starts.

An additional test using 26.000 persons and 6700 families running on a system with 1,8 GHz and 1 GB RAM resulted in elapse time of 4 min and a size of all files of 165 MB, thereof 44 MB for the cum. file and a total of 26.100 files have been created.

Using 81.500 persons, 22.500 families, 8.200 notes and 50 sources resulted in 30 sec reading- and 21 min output time by 500 MB storage (thereof 130 MB for cum. file) and 82.000 files in output folder.

The OFB successfully processed ged-files with more than 700.000 persons.

**Note:** In case of longer elapse times, the program seems to stop from time to time. Depending on the system power the system may stop after every 2000 - 4000 persons for 20 - 30 sec to clean up the system from the accumulated data waste got during the processing. This is not an error and caused by the system.